# **AOS-W 8.7.0.0**

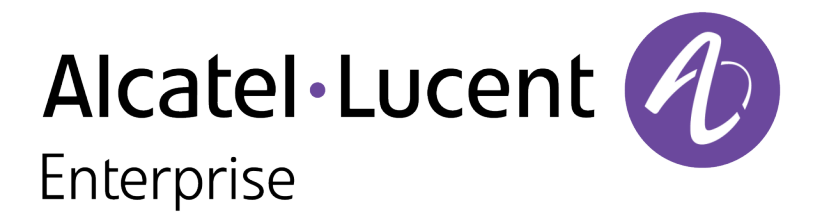

Release Notes

#### **Copyright Information**

Alcatel-Lucent and the Alcatel-Lucent Enterprise logo are trademarks of Alcatel-Lucent. To view other trademarks used by affiliated companies of ALE Holding, visit:

#### <https://www.al-enterprise.com/en/legal/trademarks-copyright>

All other trademarks are the property of their respective owners. The information presented is subject to change without notice. Neither ALE Holding nor any of its affiliates assumes any responsibility for inaccuracies contained herein. (2020)

#### **Open Source Code**

This product includes code licensed under the GNU General Public License, the GNU Lesser General Public License, and/or certain other open source licenses.

<span id="page-2-0"></span>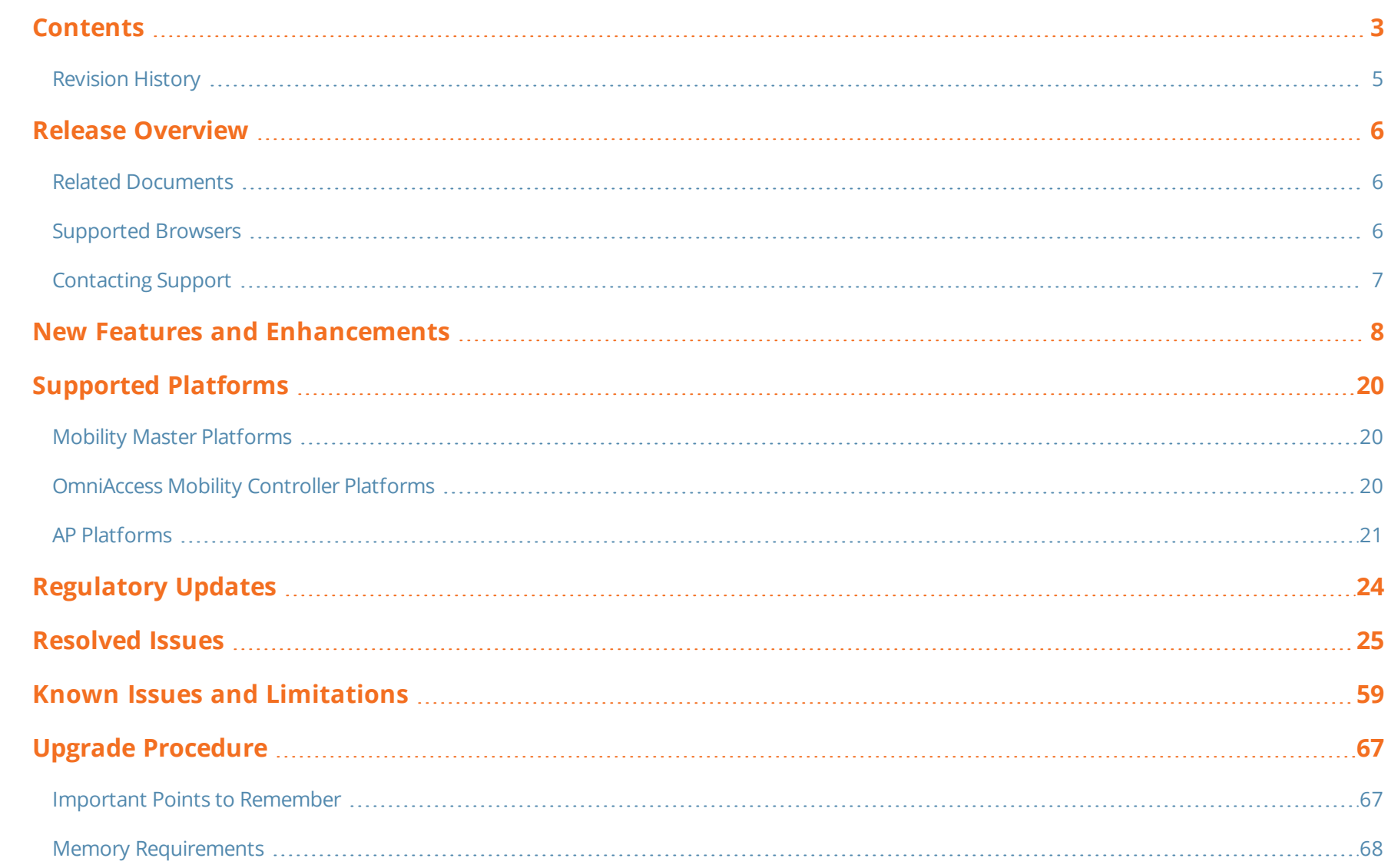

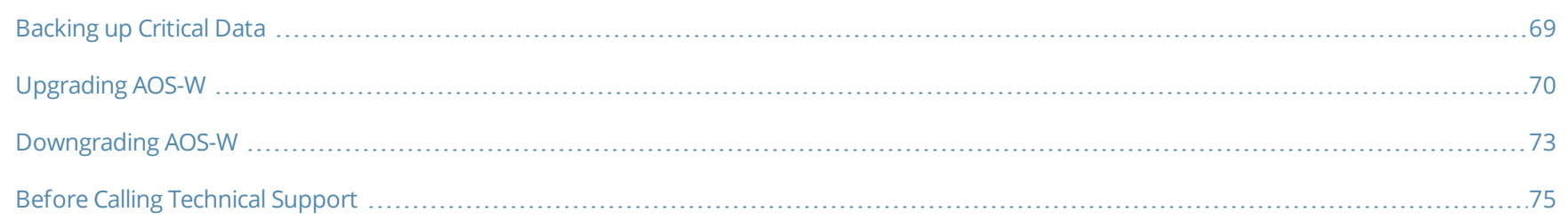

# <span id="page-4-0"></span>**Revision History**

The following table lists the revision numbers and the corresponding changes that were made in this release:

#### **Table 1:** *Revision History*

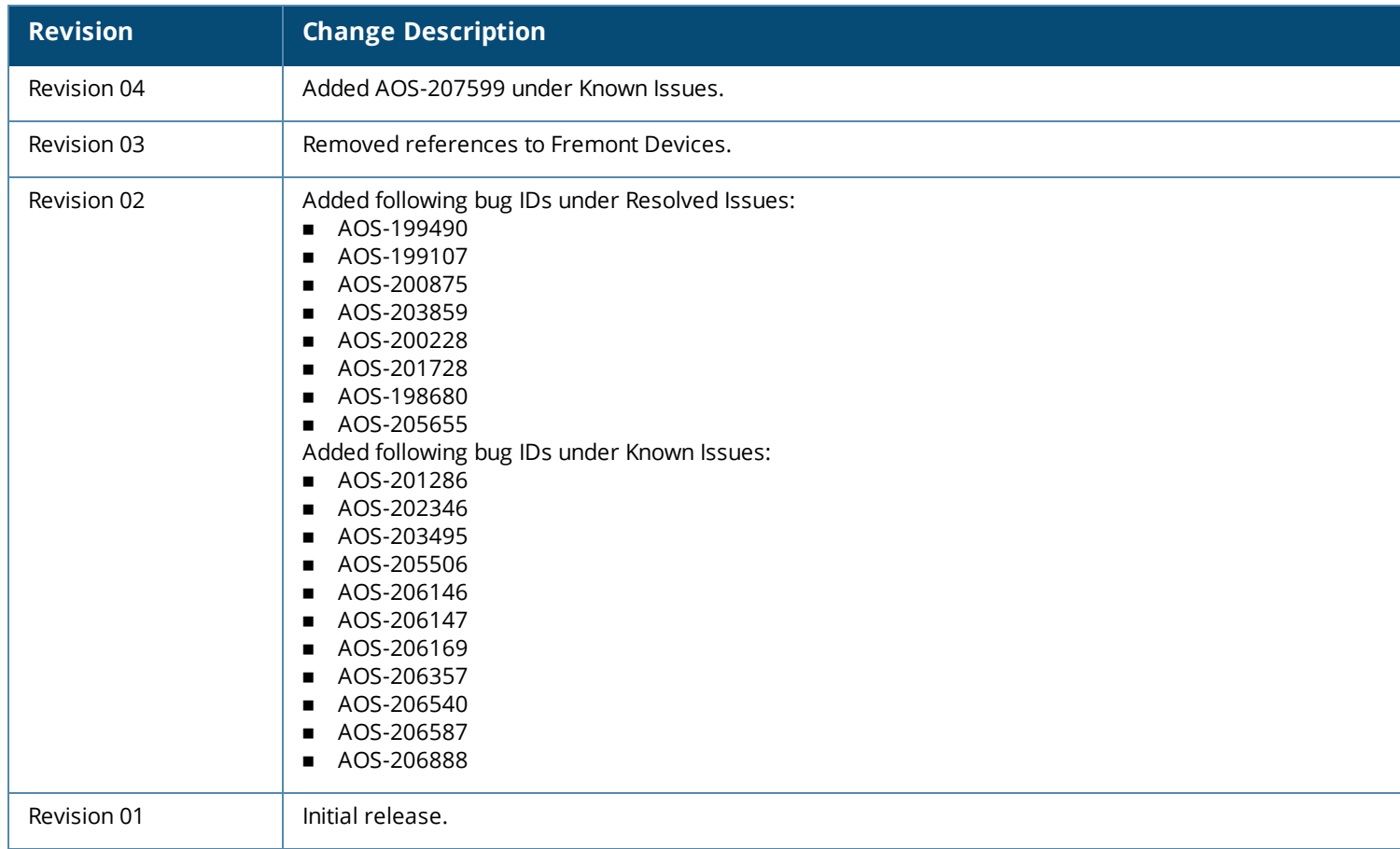

#### <span id="page-5-0"></span>This AOS-W release notes includes the following topics:

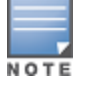

Throughout this document, branch switch and local switch are termed as managed device.

- New Features and [Enhancements](#page-7-0) on page 8
- [Supported](#page-19-0) Platforms on page 20
- **[Regulatory](#page-23-0) Updates on page 24**
- [Resolved](#page-24-0) Issues on page 25
- Known Issues and [Limitations](#page-58-0) on page 59
- **Deparade [Procedure](#page-66-0) on page 67**

<span id="page-5-1"></span>For a list of terms, refer [Glossary.](https://www.arubanetworks.com/techdocs/Glossary/Default.htm)

## **Related Documents**

The following guides are part of the complete documentation for the Alcatel-Lucent user-centric network:

- <sup>n</sup> *AOS-W Getting Started Guide*
- <sup>n</sup> *AOS-W User Guide*
- <sup>n</sup> *AOS-W CLI Reference Guide*
- <sup>n</sup> *AOS-W API Guide*
- <sup>n</sup> Alcatel-Lucent *Mobility Master Licensing Guide*
- <sup>n</sup> *Alcatel-Lucent Virtual Appliance Installation Guide*
- <sup>n</sup> *Alcatel-Lucent AP Software Quick Start Guide*

## <span id="page-5-2"></span>**Supported Browsers**

The following browsers are officially supported for use with the AOS-W WebUI:

- Microsoft Internet Explorer 11 on Windows 7 and Windows 8
- Microsoft Edge (Microsoft Edge 38.14393.0.0 and Microsoft EdgeHTML 14.14393) on Windows 10
- Mozilla Firefox 48 or later on Windows 7, Windows 8, Windows 10, and macOS
- Apple Safari 9.0 or later on macOS
- Google Chrome 67 on Windows 7, Windows 8, Windows 10, and macOS

# <span id="page-6-0"></span>**Contacting Support**

**Table 2:** *Contact Information*

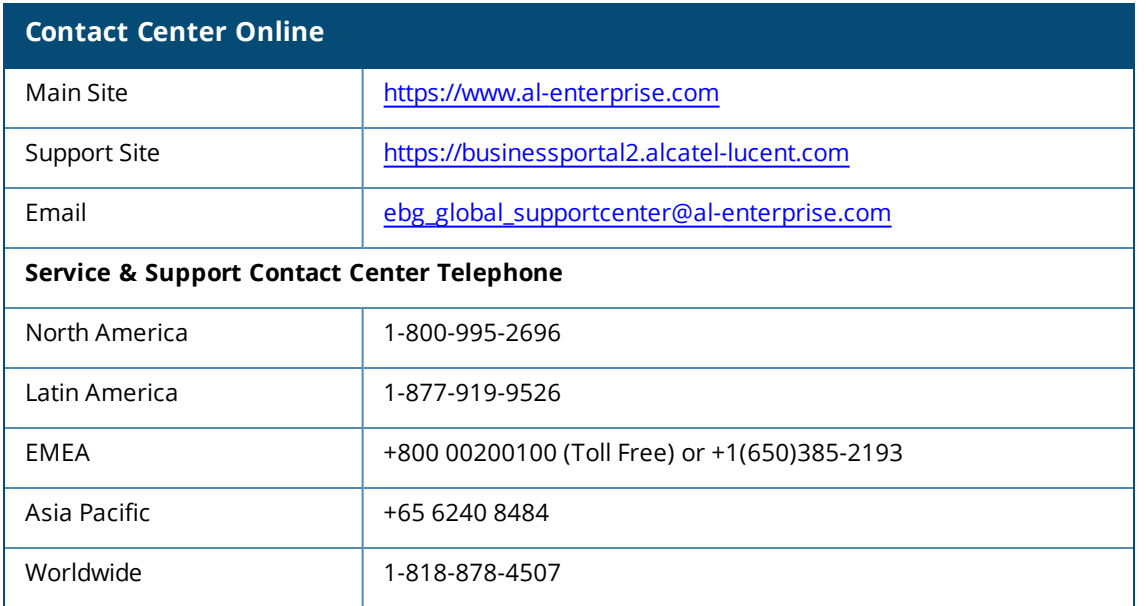

<span id="page-7-0"></span>This chapter describes the features and enhancements introduced in this release.

#### **Hardware Platforms**

#### **AP-505H Access Points**

The Alcatel-Lucent AP-505H access points are entry-level, dual-radio wireless AP that can be deployed in either switch-based (AOS-W) or switch-less (Alcatel-Lucent AOS-W Instant) network environments. AP-505H delivers high performance concurrent 2.4 GHz and 5 GHz 802.11ax Wi-Fi (Wi-Fi 6) functionality with 2x2 MU-MIMO radios, while also supporting 802.11a, 802.11b, 802.11g, 802.11n, and 802.11ac wireless services.

Additional features include:

- <sup>n</sup> IEEE 802.11a, IEEE 802.11b, IEEE 802.11g, IEEE 802.11n, IEEE 802.11ac, and IEEE 802.11ax operation as a wireless access point.
- Compatible with IEEE 802.3bt, IEEE 802.3at, and IEEE 802.3af PoE standards.
- **n** One uplink Ethernet port capable of data rates up to 2.5 Gbps.
- <sup>n</sup> Four downlink Ethernet ports capable of data rates up to 1 Gbps, including two 802.3at PoE PSE ports for supplying power to downlink devices.
- <sup>n</sup> Integrated BLE and Zigbee radios.
- Mesh
- $\blacksquare$  Flexible USB host interface with 5W power sourcing capability.

For complete technical details and installation instructions, see *Aruba AP-505H Access Point Installation Guide*.

#### **AP-518 Access Points**

The Alcatel-Lucent AP-518 access points are high performance, multi-radio, outdoor access point that can be deployed in either switch-based (AOS-W) or switch-less (Alcatel-Lucent AOS-W Instant) network environments. These APs deliver high performance concurrent 2.4 GHz and 5 GHz 802.11ax Wi-Fi (Wi-Fi 6) functionality with MIMO radios (2x2 in 2.4 GHz, 4x4 in 5 GHz), while also supporting 802.11a, 802.11b, 802.11g, 802.11n, and 802.11ac wireless services.

Additional features include:

- <sup>n</sup> IEEE 802.11a, IEEE 802.11b, IEEE 802.11g, IEEE 802.11n, IEEE 802.11ac, and IEEE 802.11ax operation as a wireless access point.
- Two Ethernet ports, ENET0 and ENET1, capable of data rates up to 2.5 Gbps and 1 Gbps respectively.
- <sup>n</sup> Compatible with IEEE 802.3bt, IEEE 802.3at, and IEEE 802.3af PoE standards on both Ethernet ports.
- n Mesh

**n** Thermal management

For complete technical details and installation instructions, see *Aruba AP-518 Access Points Installation Guide.*

#### **570 Series Access Points**

The Alcatel-Lucent 570 Series access points (AP-574, AP-575, and AP-577) are high performance, multi-radio, outdoor access points that can be deployed in either switch-based (AOS-W) or switch-less (Alcatel-Lucent AOS-W Instant) network environments. These APs deliver high performance concurrent 2.4 GHz and 5 GHz 802.11ax Wi-Fi (Wi-Fi 6) functionality with MIMO radios (2x2 in 2.4 GHz, 4x4 in 5 GHz), while also supporting 802.11a, 802.11b, 802.11g, 802.11n, 802.11ac, and 802.11ax wireless services.

Additional features include:

- <sup>n</sup> IEEE 802.11a, IEEE 802.11b, IEEE 802.11g, IEEE 802.11n, IEEE 802.11ac, and IEEE 802.11ax operation as a wireless access point.
- Two Ethernet ports, ENET0 and ENET1, capable of data rates up to 2.5 Gbps and 1 Gbps respectively.
- <sup>n</sup> Compatible with IEEE 802.3bt, IEEE 802.3at, and IEEE 802.3af PoE standards on both Ethernet ports.
- Mesh
- **n** Thermal management

For complete technical details and installation instructions, see *Aruba 570 Series Access Points Installation Guide*.

#### **570EX Series Access Points**

The Alcatel-Lucent 570EX Series access points (AP-575EX and AP-577EX) are high performance, multi-radio access points suitable for harsh and hazardous outdoor locations that can be deployed in either switch-based (AOS-W) or switch-less (Alcatel-Lucent AOS-W Instant) network environments. These APs deliver high performance concurrent 2.4 GHz and 5 GHz 802.11ax Wi-Fi (Wi-Fi 6) functionality with MIMO radios (2x2 in 2.4 GHz, 4x4 in 5 GHz), while also supporting 802.11a, 802.11b, 802.11g, 802.11n, 802.11ac, and 802.11ax wireless services.

The APs provide the following functionality:

- <sup>n</sup> IEEE 802.11a, IEEE 802.11b, IEEE 802.11g, IEEE 802.11n, IEEE 802.11ac, and IEEE 802.11ax operation as a wireless access point.
- Two Ethernet ports, ENET0 and ENET1, capable of data rates up to 2.5 Gbps and 1 Gbps respectively.
- <sup>n</sup> Compatible with IEEE 802.3bt, IEEE 802.3at, and IEEE 802.3af PoE standards on both Ethernet ports.
- **n** Thermal management

For complete technical details and installation instructions, see *Aruba 570EX Series Access Points Installation Guide*.

#### **9012 switch Platform**

The 9012 switch is a wireless LAN switch that connects, controls, and intelligently integrates wireless Access Points (APs) and Air Monitors (AMs) into a wired LAN system. The switch has advanced IDS functionality and mobility services that is integrated with per user based enforcement policies for better security. The switch has an in build Bluetooth functionality and hardware integrated NFC support, with the following port configurations:

- $\blacksquare$  12 x 10/100/1000BASE-T ports
	- $\bullet$  6 x PoP+ ports
	- MDI/MDX
- $\blacksquare$  2 x USB 3.0 port
- $\blacksquare$  1 x RJ45 console port
- $\blacksquare$  1 x Micro USB console port
- Bluetooth

For complete technical details and installation instructions, see *Aruba 9012 Controller Installation Guide*.

## **GT Netstick GLU-194ST USB Modem Support**

AOS-W supports GT Netstick GLU-194ST USB modem on OAW-AP303H Remote Access Points.

## **Air Slice**

Alcatel-Lucent's key RF differentiation, Air Slice, designed for 11ax APs optimizes user experience and assures QoA to enterprise applications. Air Slice combines AppRF and UCC for classifying applications and it also supports custom flow definitions.

## **AP Boot Time**

The AP fast boot is supported on OAW-AP534, OAW-AP535, and OAW-AP555 access points for booting up within a minute with full functionality and configurations.

## **AP Fast Recovery**

530 Series and 550 Series access points now support AP fast recovery feature. On detecting a firmware assert, the AP executes the fast recovery process in the affected radio to avoid rebooting of the AP unnecessarily, thereby reducing the downtime of the AP in the network.

## **AP Name in Probe Response Frames**

The **wlan ssid-profile advertise-ap-name** command will broadcast AP names in probe response frames as a part of the vendor-specific Information Element.

## **AP USB Management**

AOS-W supports new infrastructure to manage any USB device that is plugged to an AP. The infrastructure allows describing a USB device through either CLI configuration or by using predefined descriptors, USB device management through USB ACLs, and supports plugins for USB devices. The infrastructure supports sending notification to other processes and script-based notifications.

## **BLE Device Management**

AOS-W supports BLE device management through the IoT manager. The IoT manager runs as a process on the Mobility Master and allows configuration of BLE devices, provides visibility of detected BLE devices, and categorizes the BLE devices. The BLE devices are managed through a BLE service profile. When a BLE service profile is applied to an AP group , all APs in that AP group inherit the BLE service profile.

## **Captive Portal**

AOS-W now supports captive portal authentication for VAPs in the bridge forwarding mode. This feature is supported for wireless users on all OAW-AP and OAW-RAP models in cluster and non-cluster topology. To support captive portal authentication in the bridge forwarding mode, it is required to enable the **ageout-bridge-user** parameter in the **aaa profile** command.

#### **Cluster**

AOS-W supports mixed IP address for APs in cluster. Live upgrade is optimized to take less time to upgrade all devices in the cluster. Cluster-related commands are enhanced to display additional information about cluster heartbeats.

## **Centralized Licensing**

AOS-W allows L3 redundant Mobility Masters to be configured as relay servers.

## **DAD for IPv6 APs**

The Duplicate Address Detection (DAD) feature identifies and prevents IP conflicts in an IPv6 deployment and ensures that the configured unicast IPv6 address is unique before it is assigned to a VLAN interface on the AP.

## **Dashboard Monitoring**

Following are the updates:

- **n** The **Dashboard > Overview** page displays the details of wired clients connected in bridge mode.
- <sup>n</sup> Cluster dashboard is now visible in nodes other than the Managed Network.
- <sup>n</sup> The **Wireless Clients** table under **Dashboard** > **Overview** page displays all the IP addresses for a particular client.
- <sup>n</sup> . The **Mesh Links** table displays the following information:
	- $\bullet$  Cluster name
	- Status
	- $\bullet$  Uplink Age
	- Portal Access Point
	- <sup>l</sup> Mesh Points
	- Band

## **Delete Controller IPv4 Address at Device and Node Level**

AOS-W allows to delete the switch IPv4 address at the device and group level while migrating from pure IPv4 or dual-stack deployment to native IPv6 deployment. The following changes are introduced as part of the **no controller-ip** command :

- 1. You can delete the switch IPv4 address in the following scenarios:
	- When a valid switch IPv6 address is available at the same device or group level.
	- When a single IPv4 address is available on the switch.
- 2. You cannot delete the switch IPv4 address when multiple IPv4 addresses are available. Hence, you must ensure that only the switch IPv4 and its interface address are the last remaining IPv4 entities to be deleted during the migration process. Depending on the scenario, one of the following errors is displayed in the CLI when you issue the **no controller-ip** command:

Controller IPv4 cannot be removed. Please configure controller-ipv6 on some other valid vlan or the loopback Controller IPv4 cannot be removed. Multiple v4 addresses exist on the controller"

- 3. An attempt to delete the switch IPv4 address automatically deletes the last remaining IPv4 addresses on the corresponding VLAN or loopback interface by issuing the following commands:
	- **n** For VLAN interface: interface vlan <id> no ip address
	- For loopback interface:

interface loopback no ip address

4. An attempt to delete the last remaining IPv4 addresses is prevented by the validation code and displays the following error message in the CLI: Controller IPv4 configured with this address. Execute <no controller-ip> command to auto-delete the interface address.

## **Disable AP Factory Reset**

AOS-W allows to disable AP factory reset by pressing the reset button on the AP for more than 5 seconds while the AP is operational.

#### **DNS-SL Support for IPv6 Router Advertisements**

AOS-W provides support for DNS Search List (DNS-SL) option through IPv6 Router Advertisements that allows the IPv6 clients to resolve incomplete domain names.

## **Dump Collection Enhancements**

Crash dump files can now be transferred to a switch on demand from the AP's flash memory. The following commands have been introduced as pert of this feature:

- n ap get-crash-dumps: This command allows AP crash dump files to be transferred to the switch flash memory on demand from the AP flash memory.
- <sup>n</sup> show ap get-crash-dumps-status: This command displays the status of the crash dump file transfers to a switch.

This feature is enabled only on OAW-AP534, OAW-AP535, and OAW-AP555 access points.

## **Enhancements to AP Master Discovery**

AOS-W now allows users to configure the preferred IP protocol for AP master discovery.

## **EAP Transactions per Second Statistics**

AOS-W now supports the calculation of EAP transactions per second for 802.1X users. The following command have been introduced as part of this feature:

- dot1x-transactions-monitor set: This is a set command introduced to set the interval and duration of generating the rate statistics of a 802.1X transaction.
- dot1x-transactions-monitor: This is an action command to start or stop the display of the rate statistics under the corresponding show command.
- show dot1x-transactions-monitor stats: This is the show command to display the rate statistics, per second, for a 802.1X user. The command output continues to display the stats until the user manually stops the result by executing the stop parameter under the dot1x-transactionsmonitor command.

## **Fast BSS Transition Support for WPA3**

AOS-W now supports Fast BSS Transition (802.11r) for the WPA3 modes in both tunnel-forwarding and decrypt-tunnel modes for all APs which support WPA3.

## **Firmware Diagnostic Logging**

AOS-W now supports collection of WLAN firmware diagnostic logs to facilitate firmware debugging. The following command have been introduced as part of this feature:

- $\Box$  ap debug radio-diag-log: This command collects WLAN firmware diagnostic logs to facilitate firmware debugging.
- <sup>n</sup> show ap debug radio-diag-log status: This command displays the current diagnostic logging status of an AP.

This feature is enabled only on OAW-AP534, OAW-AP535, and OAW-AP555 access points.

#### **Global IPsec Rekey Timer**

AOS-W now allows you to reduce the rekey time for IPsec and ISAKMP to enable faster debugging.

#### **GRE Tunnel Statistics**

AOS-W now sends GRE tunnel statistics to OmniVista 3600 Air Manager for monitoring.

#### **Green AP**

OAW-AP514, OAW-AP515, OAW-AP534, OAW-AP535, OAW-AP555, OAW-AP504, OAW-AP505, AP-505H, AP-518, and 570 Series access points support the Green AP feature.

#### **HE Pooling and Automatic Tri-Radio**

AOS-W supports High Efficiency (HE) dedicated radios, pooling of HE clients to HE-preferred radio, and automatic tri-radio mode. AirMatch dedicates HE radios for ClientMatch to steer HE or 802.11ax capable clients to the dedicated radios. All 500 Series, 510 Series, 530 Series, 550 Series, 570 Series, and 570EX Series access points support HE pooling. AirMatch supports automatic tri-radio mode, that is, two 5 GHz radios and one 2.4 GHz radio or the dual band mode of one 5 GHz radio and one 2.4 GHz radio on OAW-AP555 access point.

#### **Hotspot 2.0 Support APs**

AOS-W now supports Hotspot 2.0 on 530 Series, OAW-AP555, and 570 Series access points.

## **Hybrid Model Support for OAW-RAP Terminating on a VMC**

AOS-W now supports the hybrid model of deploying OAW-RAPs on a VMC to address cert-related issues.

## **IKE Initiator Enhancements**

The default IKE policy parameters have been changed to DH14 and HMAC-SHA256 from DH2 and HMAC-SHA1. This enhancement impacts the following downgrade scenarios:

- Mobility Master is running a lower version than AOS-W 8.7.0.0 and the managed devices are running AOS-W 8.7.0.0 or later versions.
- <sup>n</sup> VPNC is running a lower version than AOS-W 8.7.0.0 and BOCs are running AOS-W 8.7.0.0 or later versions.
- Managed devices are running a lower version than AOS-W 8.7.0.0 and the APs are running AOS-W 8.7.0.0 or later versions.

If the devices are in one of the above scenarios, the tunnel establish with these devices fails with IKE policy mismatch. To avoid these scenarios, create the following two custom-polices on a Mobility Master or managed devices in advance before doing any upgrade or downgrade:

```
crypto isakmp policy <custom-policy-number1>
version v2
encryption aes128
hash sha2-256-128
group 14
authentication rsa-sig
prf prf-hmac-sha256
!
crypto isakmp policy <custom-policy-number2>
version v2
encryption aes246
hash sha2-256-128
group 14
```
authentication rsa-sig prf prf-hmac-sha256 !

#### **Integrated Thermal Management for 570 Series Access Points**

570 Series now supports intelligent temperature monitoring system. When enabled, the temperature is dynamically controlled and the AP is allowed to cool down. The feature can be enabled using the **ap system-profile** command or can be configured under the **AP System Profile** using the WebUI.

#### **IoT Data Filter**

AOS-W supports IoT data filters that reduce the traffic on the telemetry interfaces.

#### **IP Classification-based Firewall**

AOS-W supports IP classification-based firewall. IP classification helps to identify the IP address and geolocation from where malicious activities originate. With the IP classification, any inbound attack from the malicious end points may be stopped at the managed device itself and thereby, protect the client devices behind the managed devices

#### **IPv6 Support for CPPM Downloadable User Role**

AOS-W now allows to download the ClearPass Policy Manager (CPPM) user role using the IPv6 address. The IPv6 address is configured in the RADIUS authentication server. The downloadable CPPM user role contains the ACL and policy enforcement profile, which are defined in the ClearPass Policy Manager.

#### **IPv6 Support for VIA**

AOS-W allows you to configure IPv6 address of the managed device in VIA connection profile. Hence, you can use either IPv4 or IPv6 address of the managed device to establish connection with the remote server.

#### **Layer 2 GRE Tunnel Fragmentation**

AOS-W now supports fragmenting IP packets sent over GRE tunnels. IP packets can be fragmented when the packet length is greater than tunnel MTU.

#### **MAC-Based Debugging**

AOS-W now supports per MAC-based debugging in IKE.

#### **Mesh Access List**

The mesh access list feature allows each AP to discover only the whitelisted neighboring APs.

## **Mesh Radio Link Selection for OAW-AP340 Series and 550 Series Access Points**

AOS-W now allows to configure the 5 GHz radio used for mesh links. This feature is supported in dual-5 GHz and split-5 GHz radio enabled APs. Show commands related to mesh cluster profiles are also enhanced to display the radio information of mesh APs. This feature is designed to offer better control of the RF environment in mesh networks.

#### **Mixed IP Address Support for APs**

AOS-W allows both IPv4 and IPv6 APs to connect to a cluster seamlessly, irrespective of the cluster IP address family.

#### **No Beaconing as BLE Operation Mode**

AOS-W does not support **Beaconing** as a BLE operation mode on switches.

#### **No BLE in OAW-AP203H Series, OAW-AP203R Series, OAW-AP207 Series, OAW-AP 220 Series, and OAW-AP228 Access Points**

AOS-W does not support BLE in OAW-AP203H Series (OAW-AP203H), OAW-AP203R Series (OAW-AP203R and OAW-AP203RP), OAW-AP207 Series (OAW-AP207), OAW-AP 220 Series (OAW-AP224 and OAW-AP225), and AP\_OAW-AP228 Series (AP-228) access points.

#### **OpenSSL Upgrade**

AOS-W 8.7.0.0, OpenSSL is upgraded from 1.01c to 1.02t for AOS-W 8.7.0.0-FIPS.

#### **Support for Multiple Policy Domains**

AOS-W now supports mulitple policy domains for group profiles.

## **Spectrum Analysis Support**

The OAW-AP504, OAW-AP505, AP-505H, OAW-AP514, OAW-AP515, AP-518, OAW-AP534, OAW-AP535, OAW-AP555 and 570 Series access points now support spectrum analysis feature.

## **Support for Diffie-Hellman Groups 20 and 21 in Enhanced Open Security**

AOS-W now supports Diffie-Hellman Groups 20 and 21 for Enhanced Open Security. Previously AOS-W supported only Diffie-Hellman Group 19 for Enhanced Open Security.

#### **Support for Exposure Notification in IoT Device Class Filter**

AOS-W now supports an IoT device class filter Exposure Notification based on the presence of service UUID 0xFD6F and service data 0xFD6F.

## **Support for Input-Filter on BLE Devices**

AOS-W now supports an input-filter for BLE devices. When IoT transport profiles are configured, BLE-devices are filtered based on the IoT transport profiles which may include device class, UUID, or vendor filters. Only BLE devices that should be reported are stored in the BLE-table.

#### **Support for IoT Southbound API**

AOS-W now supports an IoT Southbound API that allows interaction with IoT devices and does not require any knowledge of the device by Alcatel-Lucent infrastructure.

#### **Support for Native IPv6 Deployment**

AOS-W provides native IPv6 support that allows enterprises to deploy pure IPv6 wireless network in a Mobility Master-Managed Device topology. Hence, all the applications and processes running on the managed devices support IPv6 addresses for seamless communication between Mobility Masters and managed devices.

AOS-W supports native IPv6 deployment for the following applications or scenarios:

- The applications in Mobility Masters and managed devices that are connected directly or through VPNC in an IPv6 network.
- n The applications in primary and secondary Mobility Masters that are connected in IPv6 Network.
- OAW-RAP inner IPv6 pool in cluster deployment.
- ClearPass Policy Manager downloadable user role with RADIUS server configured with IPv6 address.
- Communication with server over the following standard protocols:
	- $\bullet$  NTP
	- $\bullet$  SNMP
	- $\bullet$  SCP
	- $\bullet$  FTP
	- $\bullet$  TFTP
	- $\bullet$  RADIUS
- Configuration of ClientMatch in ARM profiles.
- <sup>n</sup> Configuration of **upgrademgr** process to send upgrade requests between Mobility Master and managed devices.
- Scheduled deployments in AirMatch.
- WebCC feature to download database for web classification from cloud service.

#### **Support for SSH Protocol on APs**

AOS-W now allows SSH protocol over telnet protocol for high end encryption and enhanced security to avoid any network attack or risk of malicious users. APs running AOS-W 8.7.0.0 have SSH enabled by default.

## **SHA-2 Support for SSH Authentication**

AOS-W now provides the SHA-2 support for SSH authentication. The **ssh** command allows disabling the **hmac-sha1** and **hmac-sha1-96** parameters using the **disable-mac** parameter to enable SHA-2.

#### **Support for Wiliot Sensor**

AOS-W now supports Wiliot sensors. Wiliot is a leading provider of battery-free BLE tags. An AP receives BLE data from a Wiliot sensor and streams it over Telemetry-Websocket.

#### **Thermal Shutdown Support**

AOS-W supports thermal shutdown feature for all 802.11ax APs and for mesh mode APs.

#### **TLS Version Support in Web-Server**

TLS v1.2 is now the default **ssl-protocol** in the **web-server** profile. TLS v1 and TLS v1.1 is disabled by default.

#### **Trusted CA Certificates**

AOS-W now allows to upgrade the trusted CA certificates dynamically.

#### **WebUI Support to Configure IoT Transport Profile**

The AOS-W WebUI allows configuration of following IoT profiles:

- Transport Stream
- IoT radio profile
- Zigbee service profile
- Zigbee device profile

#### **Wi-Fi Uplink Support on 802.11r APs**

AOS-W now provides support for Wi-Fi uplink on all 802.11r enabled APs.

#### **WLAN Details for Specific Clients**

AOS-W now supports retrieval of all WLAN driver specific details for each client for client debugging. The following command have been introduced as part of this feature:

<sup>n</sup> show ap debug client-info: This command displays all the details of a specific client in WLAN driver, for client debugging.

## **WPA3 Opmodes Support for Fast BSS Transition**

AOS-W now supports WPA3 opmodes for fast BSS transition. The following list provides the supported opmodes:

- **No. 25 WPA3-Personal (SAE)**
- WPA3-Personal (SAE) + Transition Enable
- WPA3-Enterprise Basic (WPA3-AES-CCM-128)
- WPA3-Enterprise Non-CNSA (WPA3-AES-GCM-256)

## **VLAN Pooling Resiliency**

Starting from AOS-W 8.7.0.0, the VLAN pool resiliency feature automatically assigns clients to the next available VLAN ID if a particular VLAN pool is full. This feature is enabled by default and takes effect only when the VLAN assignment type is **EVEN**.

The following CLI commands configure VLAN pool resiliency:

(host) [mynode] (config) #vlan-name a assignment even ip-timeout (host) [mynode] (config) #vlan-name a assignment even max-ip-timeouts (host) [mynode] (config) #vlan-name a assignment even full-period

## **ZigBee Socket Device**

ZigBee Socket Device (ZSD) may be configured and applied as a filter in IoT transport. With ZSD, specify the source endpoint, destination endpoint, destination profile ID, or destination cluster ID and the packets between the ZigBee devices and server are transmitted through the Alcatel-Lucent Telemetry Websocket.

<span id="page-19-0"></span>This chapter describes the platforms supported in this release.

## <span id="page-19-1"></span>**Mobility Master Platforms**

The following table displays the Mobility Master platforms that are supported in this release:

#### **Table 3:** *Supported Mobility Master Platforms in AOS-W 8.7.0.0*

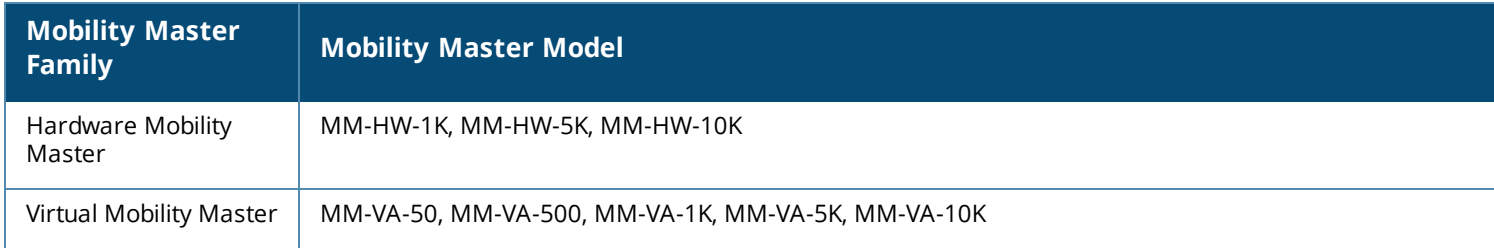

# <span id="page-19-2"></span>**OmniAccess Mobility Controller Platforms**

The following table displays the OmniAccess Mobility Controller platforms that are supported in this release:

**Table 4:** *Supported OmniAccess Mobility Controller Platforms in AOS-W 8.7.0.0*

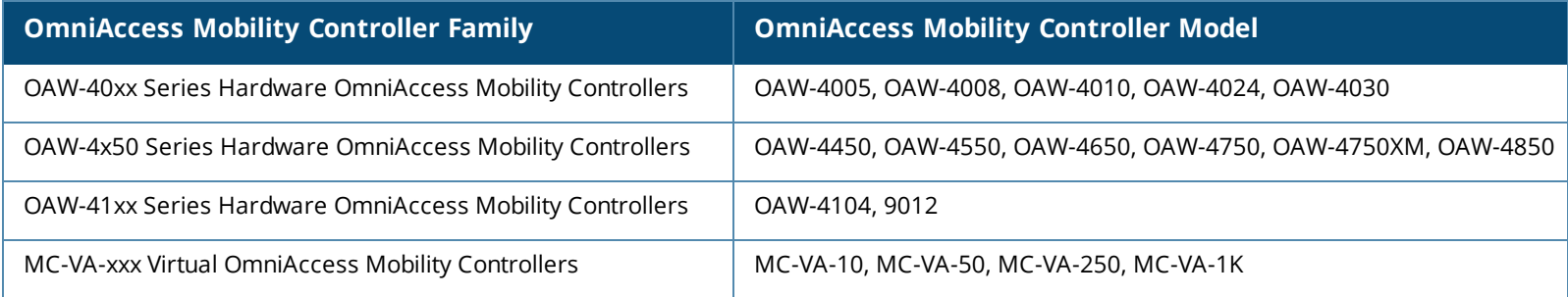

# <span id="page-20-0"></span>**AP Platforms**

The following table displays the AP platforms that are supported in this release:

#### **Table 5:** *Supported AP Platforms in AOS-W 8.7.0.0*

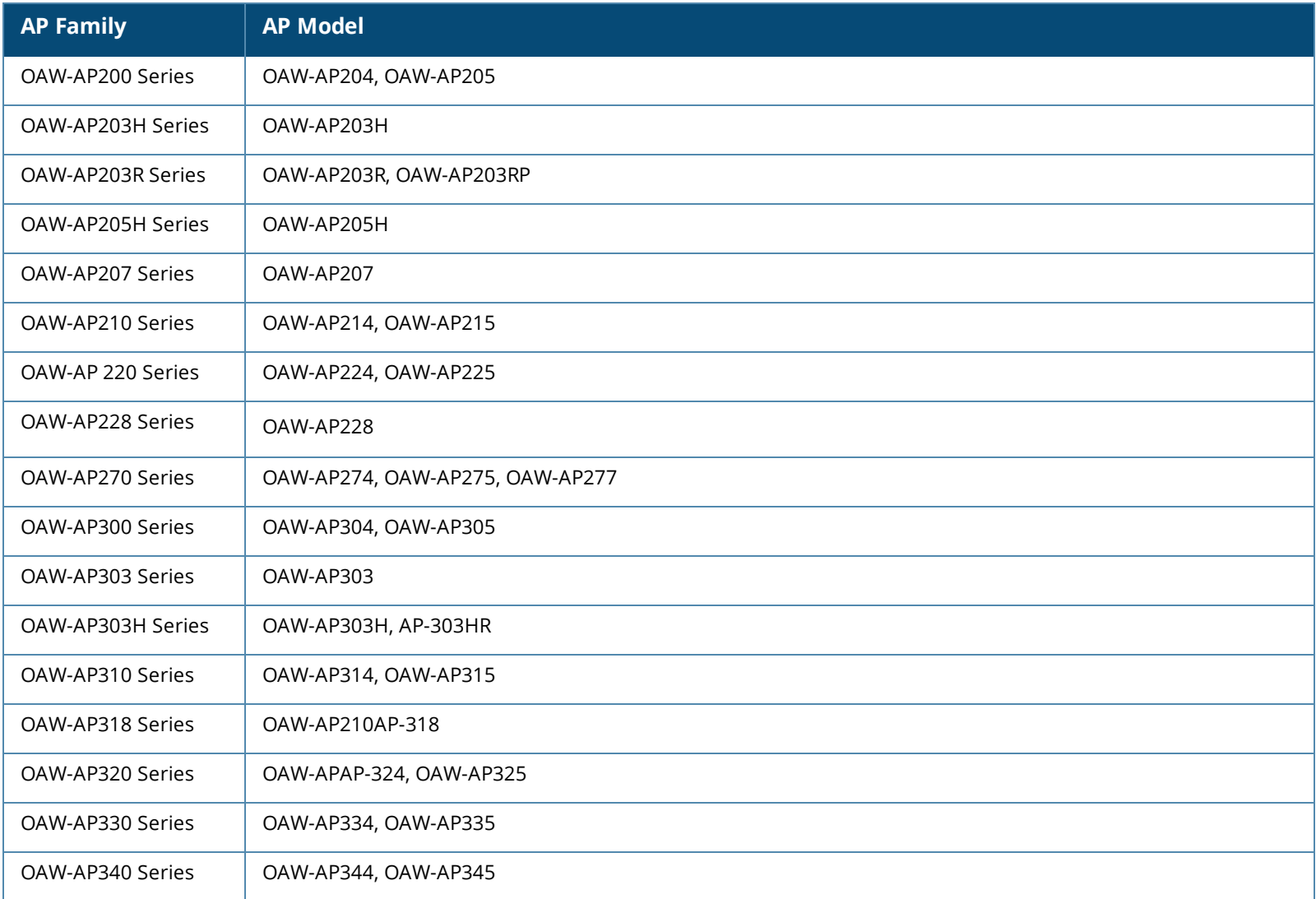

#### **Table 5:** *Supported AP Platforms in AOS-W 8.7.0.0*

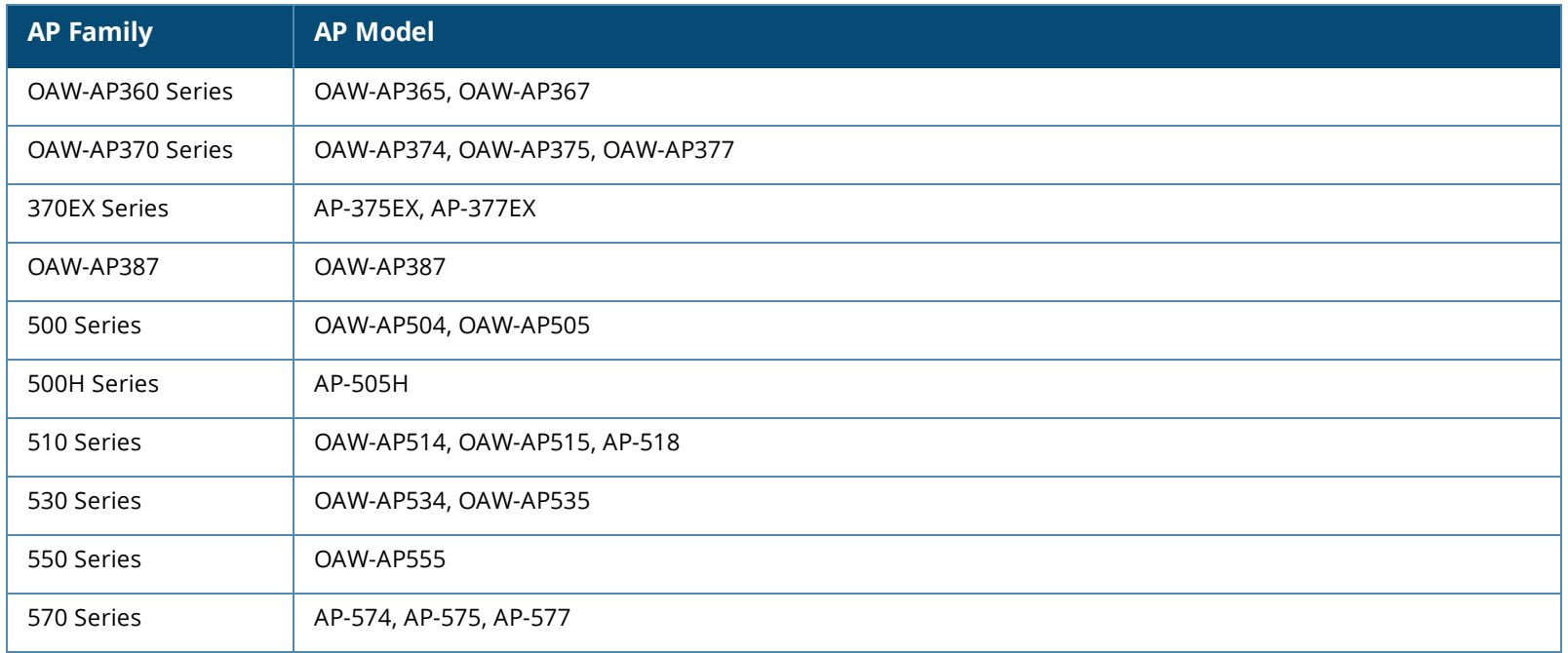

#### **Deprecated APs**

The following APs are no longer supported from AOS-W 8.7.0.0 onwards:

**Table 6:** *Deprecated AP Models*

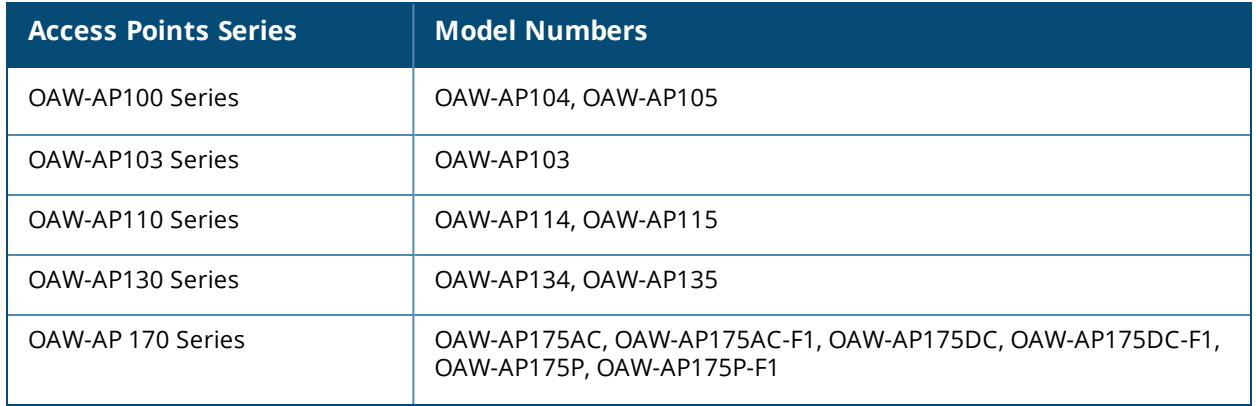

#### **Table 6:** *Deprecated AP Models*

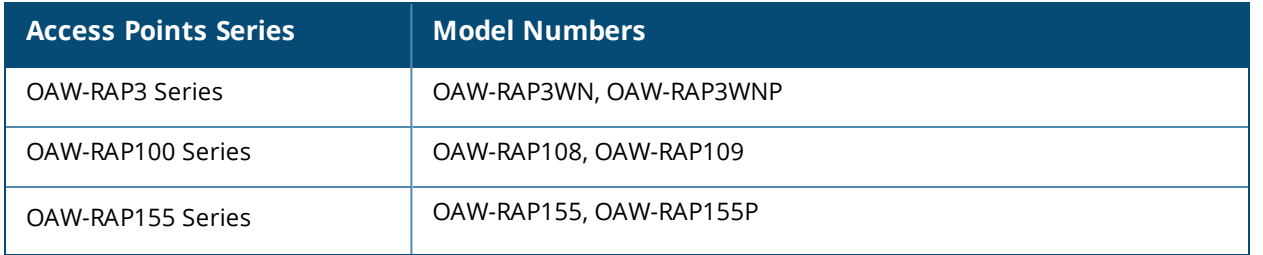

<span id="page-23-0"></span>This chapter contains the Downloadable Regulatory Table (DRT) file version introduced in this release.

Periodic regulatory changes may require modifications to the list of channels supported by an AP. For a complete list of channels supported by an AP using a specific country domain, access the switch Command Line Interface (CLI) and execute the **show ap allowed-channels country-code <country-code> ap-type <ap-model>** command.

For a complete list of countries and the regulatory domains in which the APs are certified for operation, refer to the Downloadable Regulatory Table or the DRT Release Notes at businessportal2.alcatel-lucent.com.

The following DRT file version is part of this release:

 $\blacksquare$  DRT-1.0\_75772

<span id="page-24-0"></span>After upgrading to AOS-W 8.7.0.0, it is recommended to re-store flash backup of data in OAW-4850 switches, that were earlier upgraded from AOS-W 8.3.0.x to AOS-W 8.5.0.8 (or prior versions). This ensures that internal user database entries are not lost. For more details, see [Resolved](#page-24-0) Issues. Also, the following issues are resolved in this release.

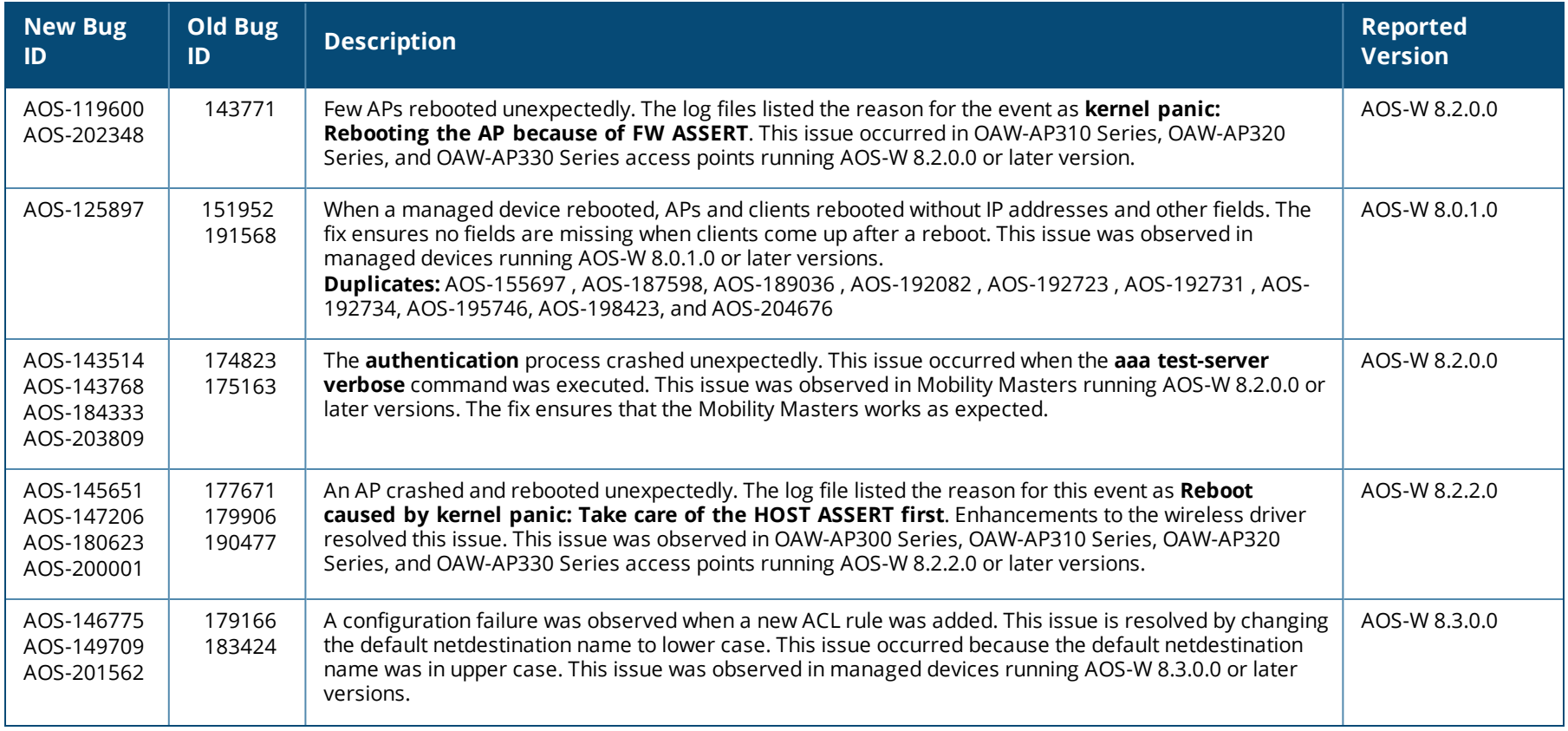

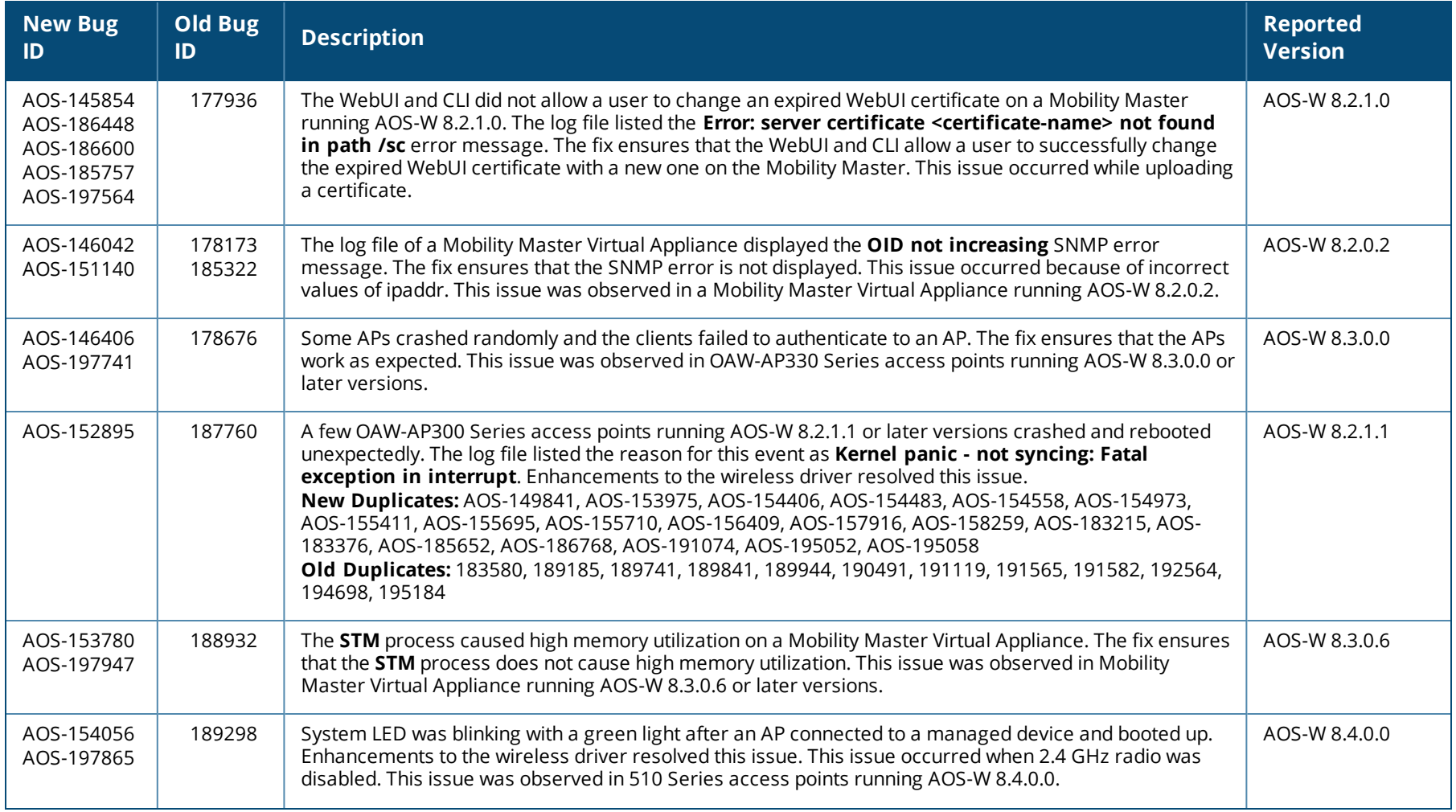

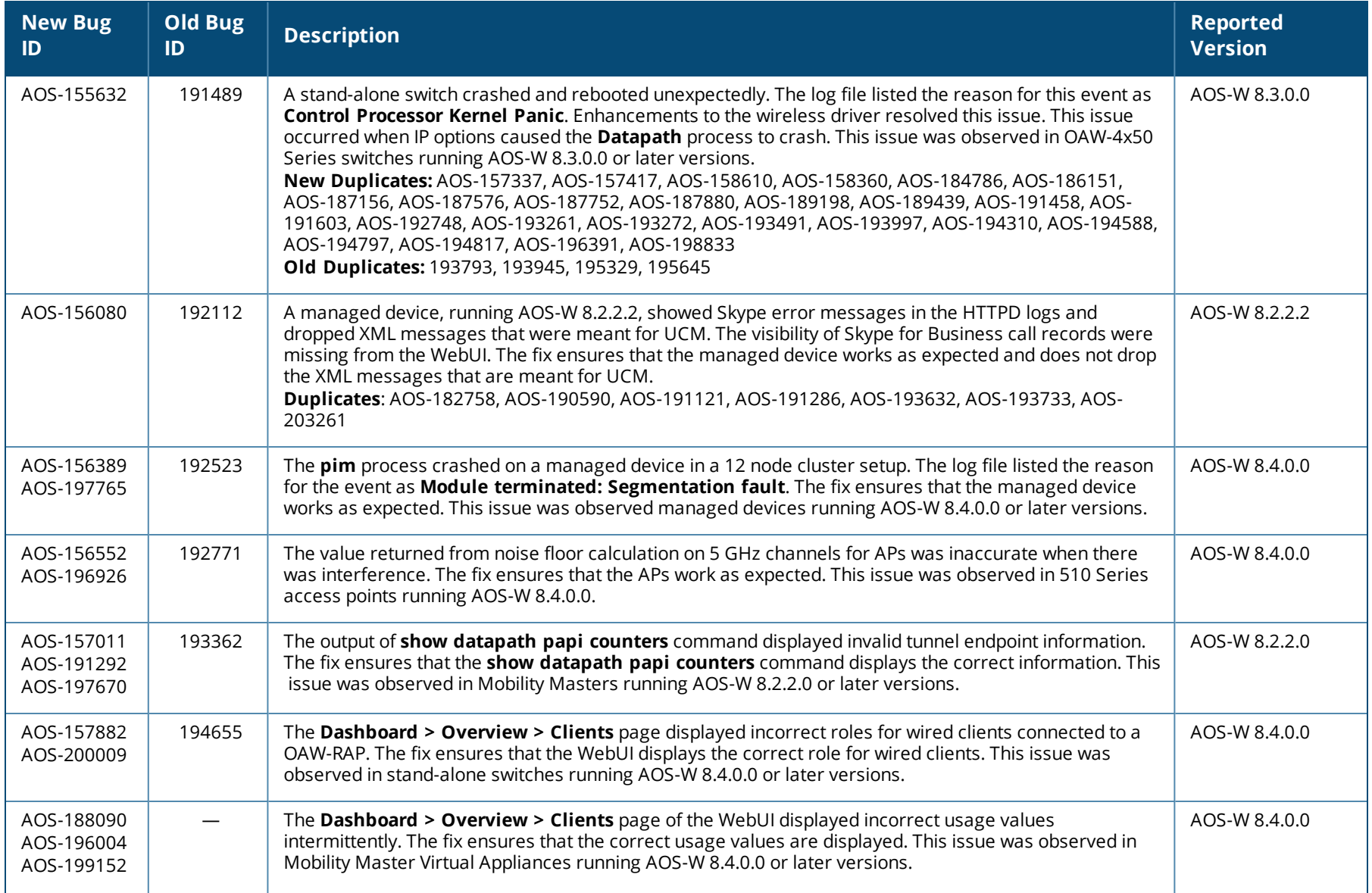

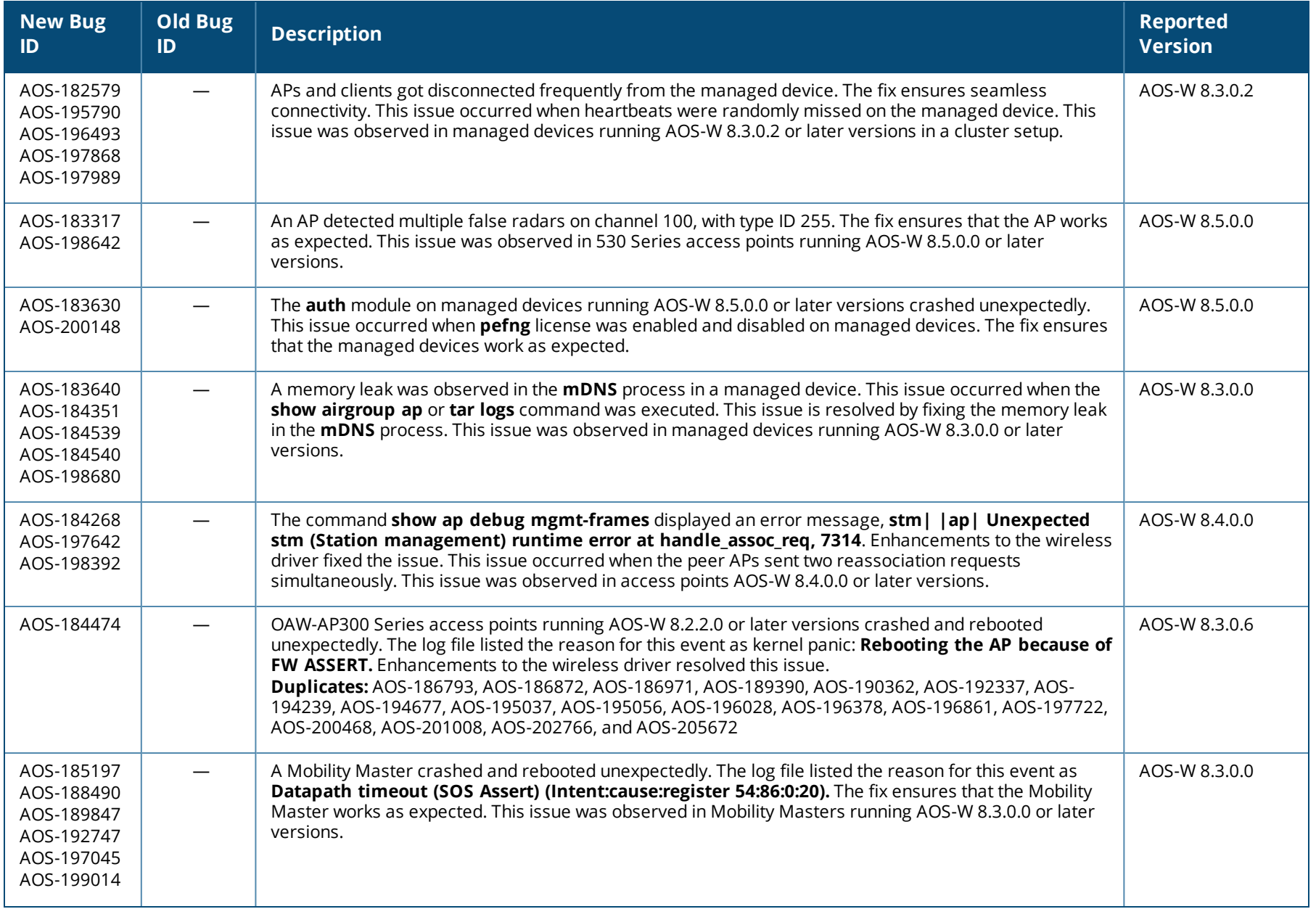

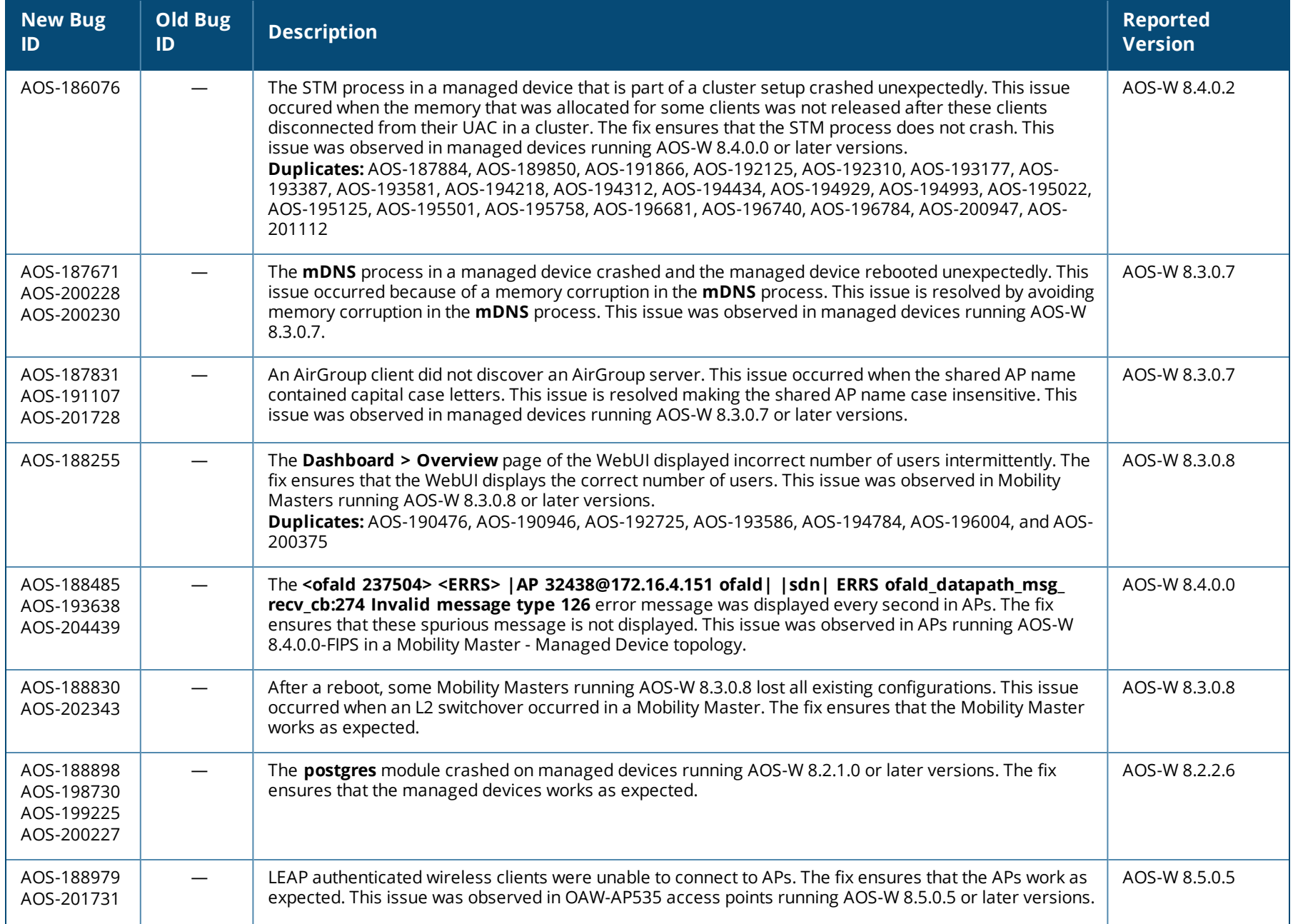

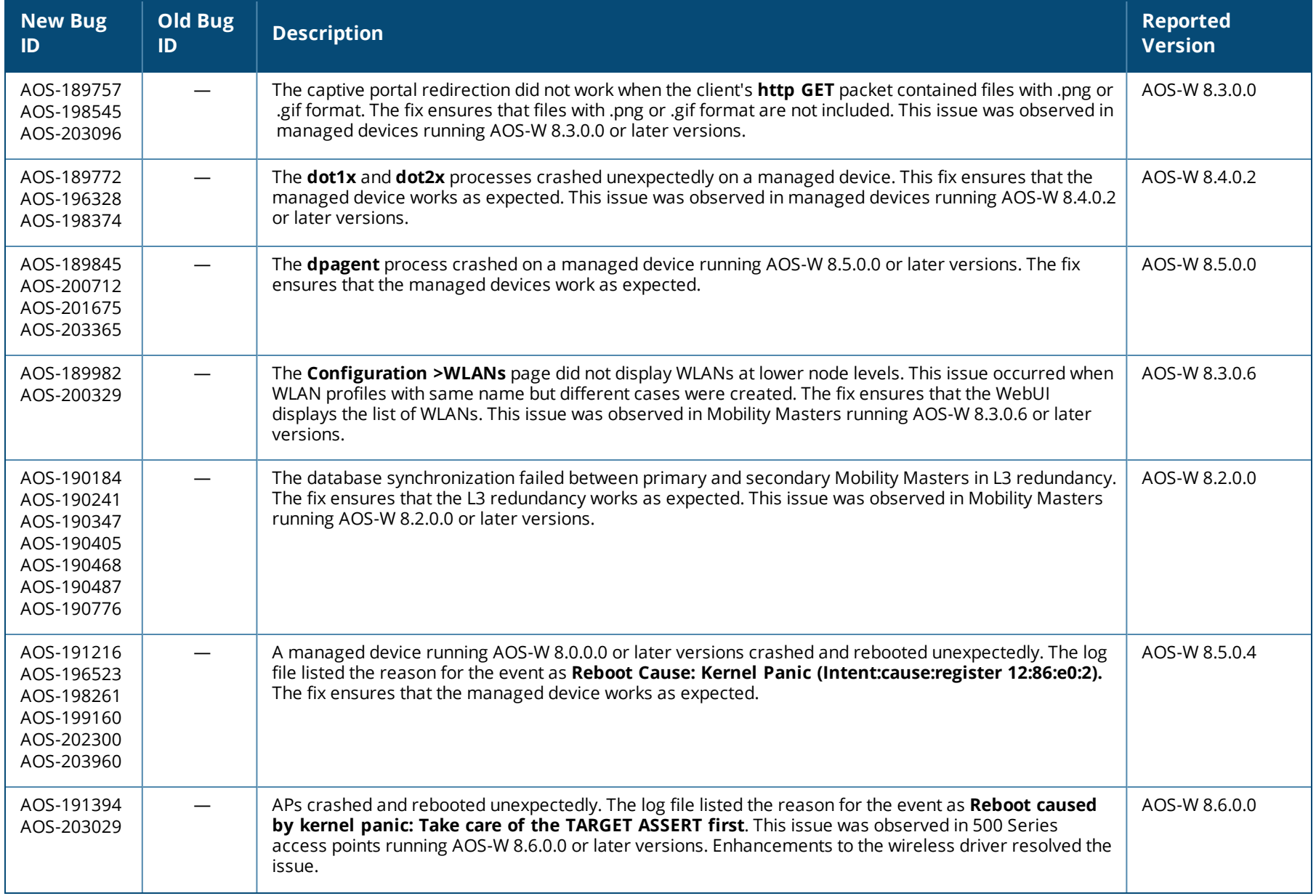

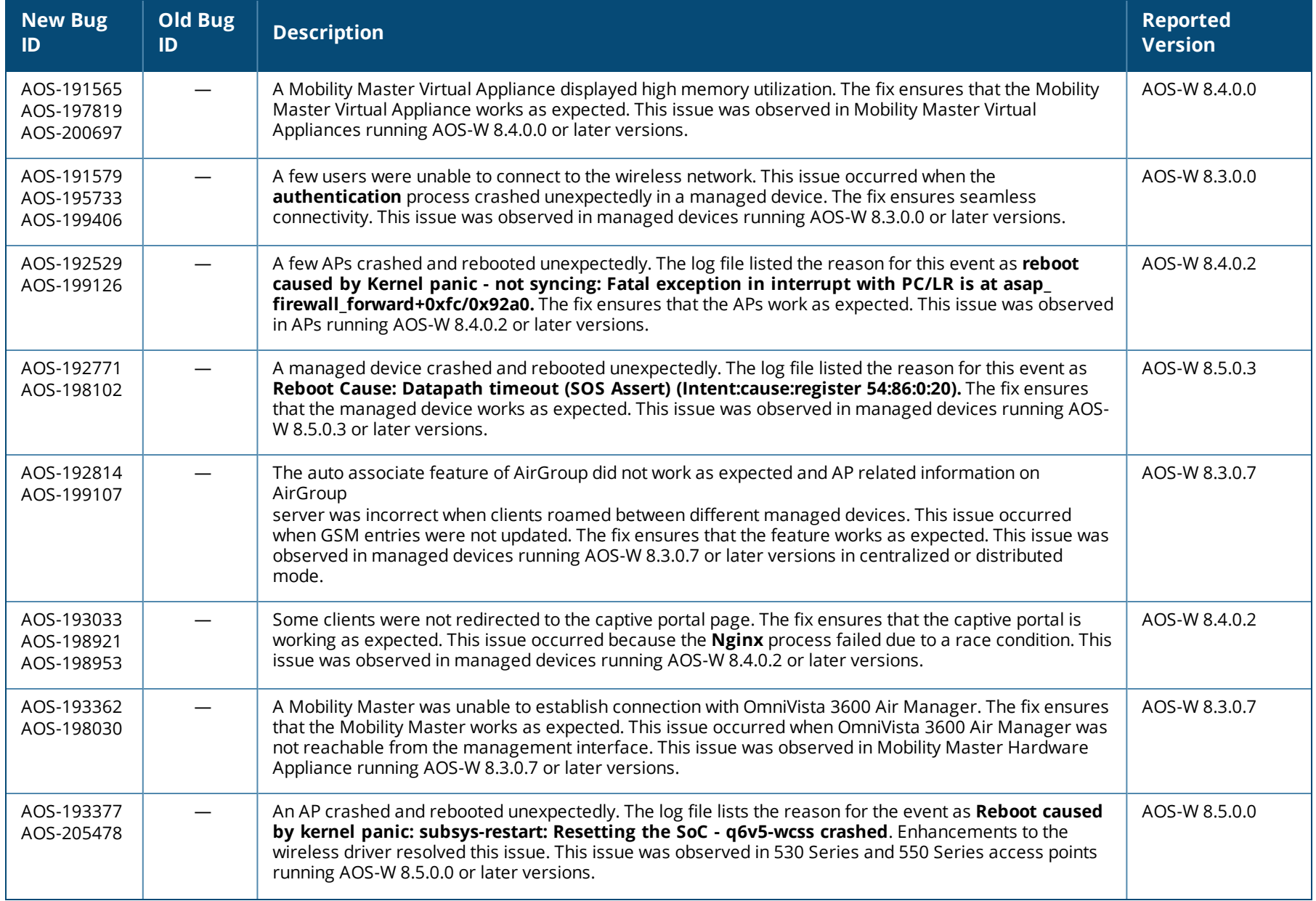

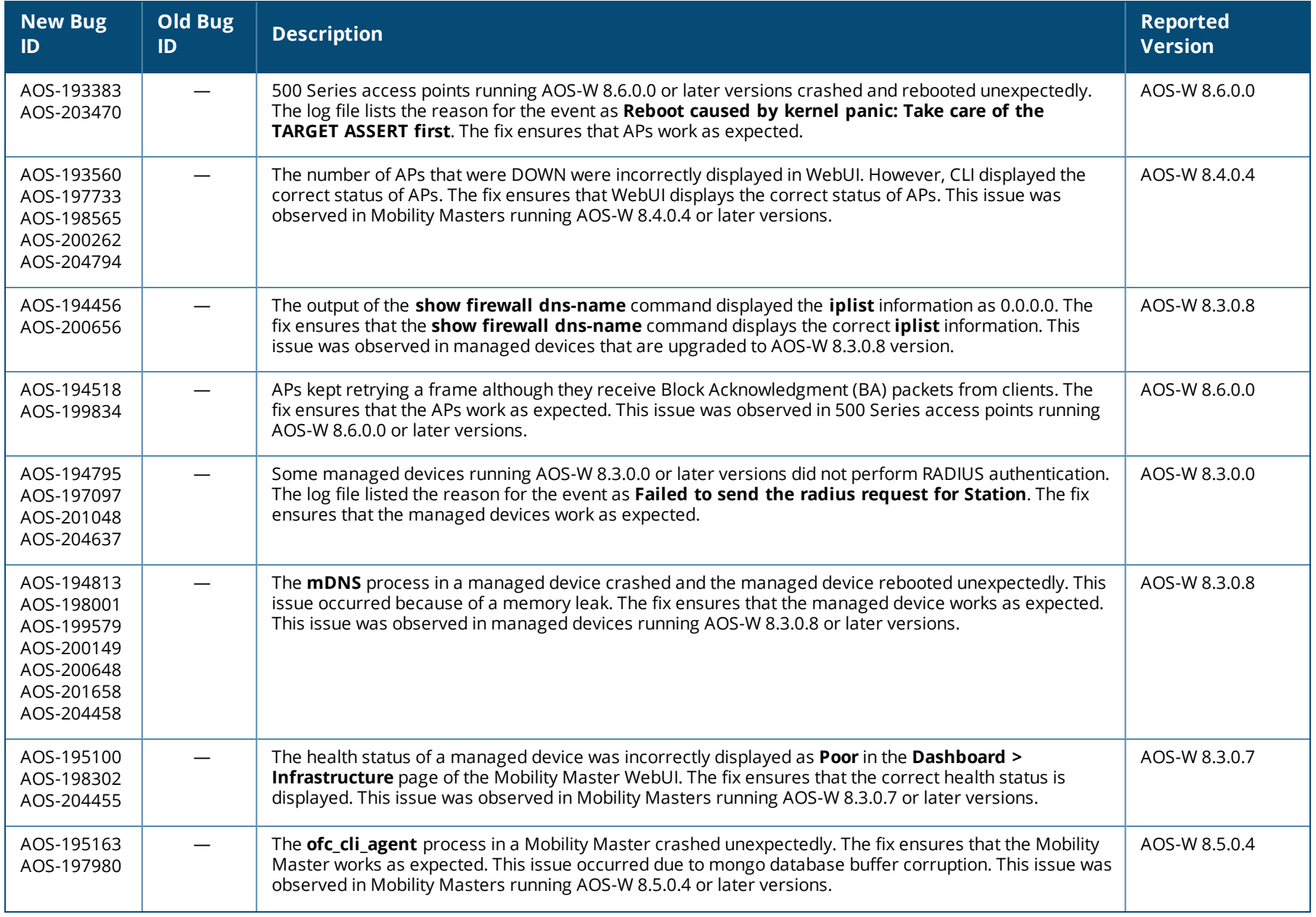

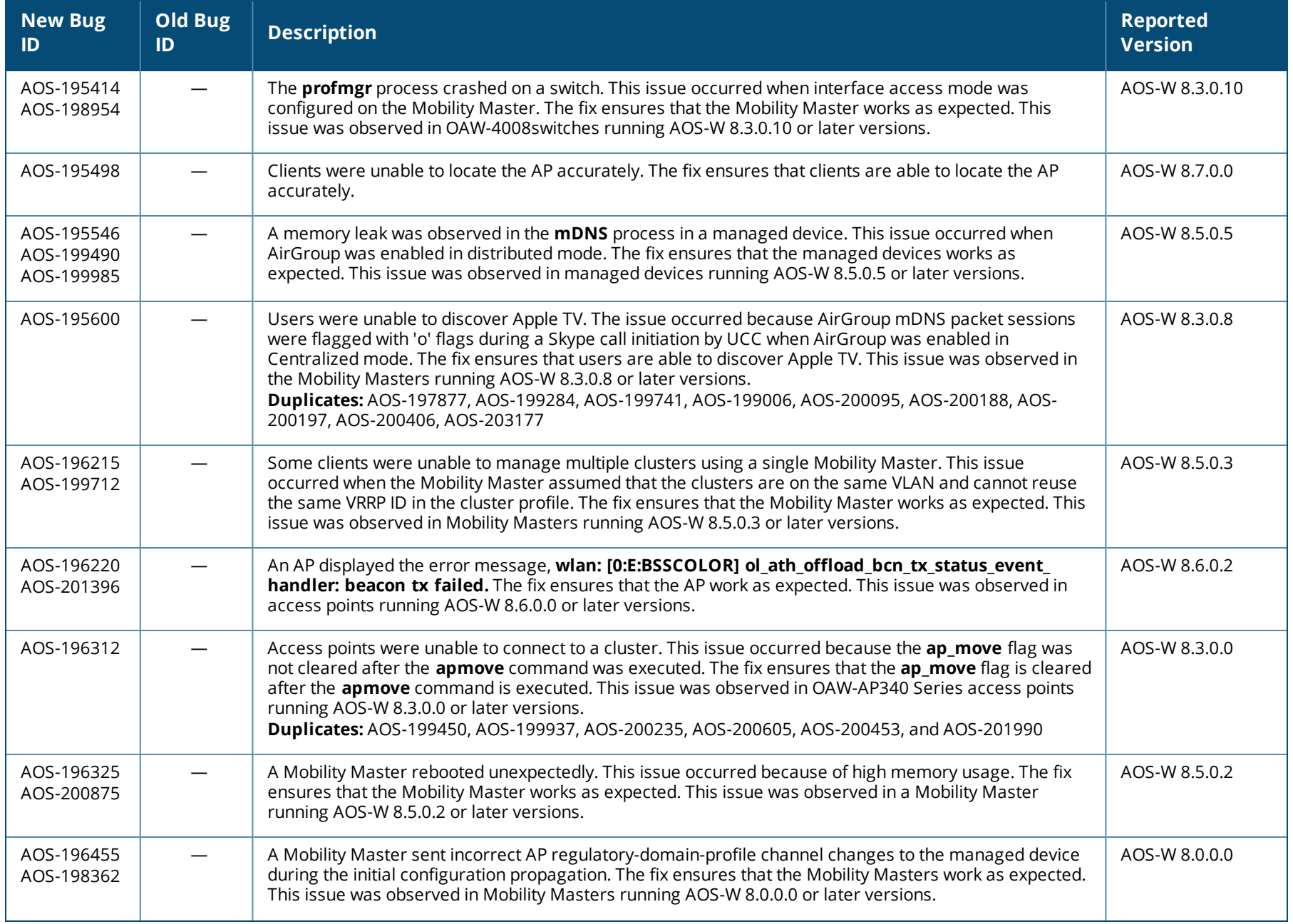

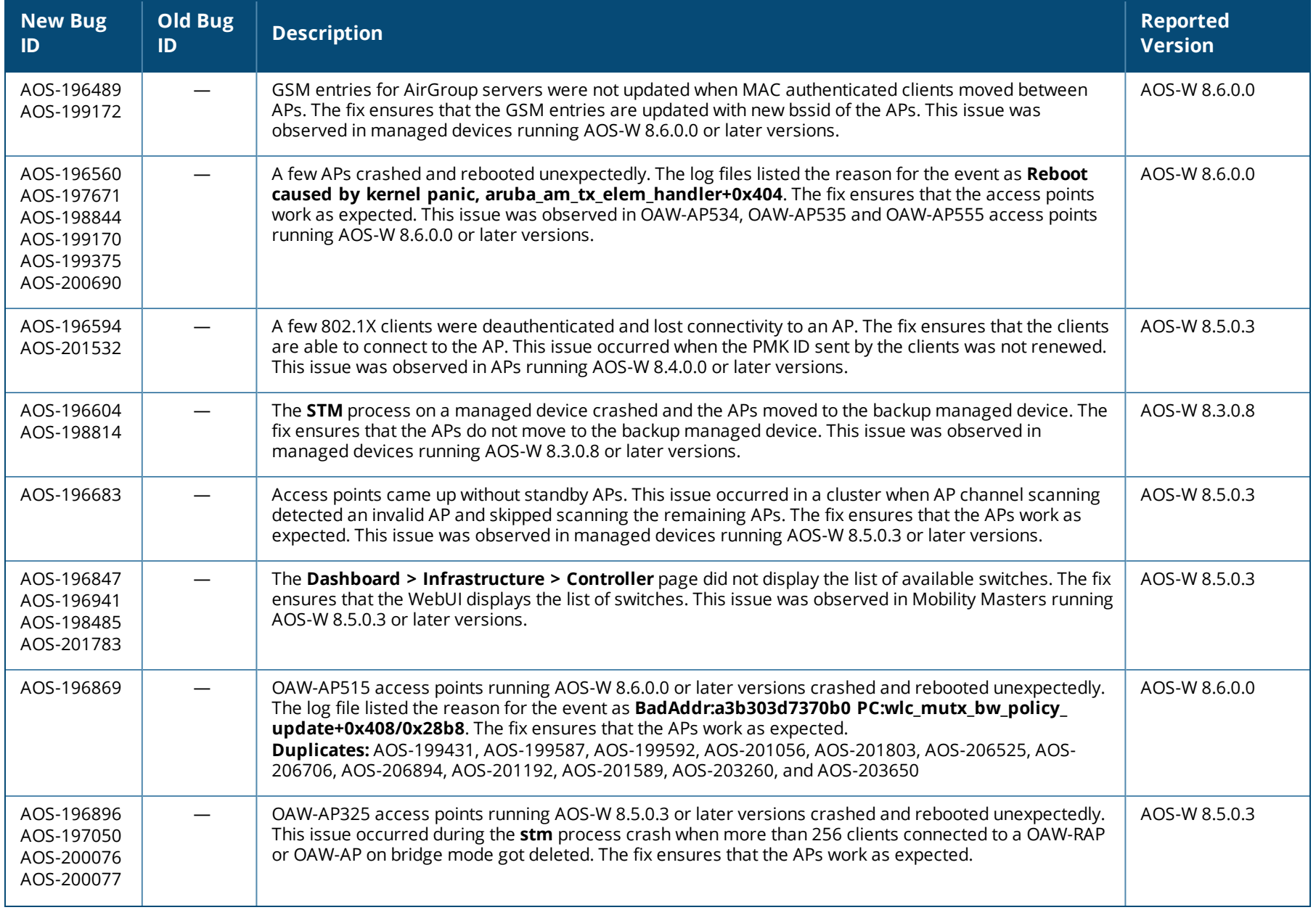

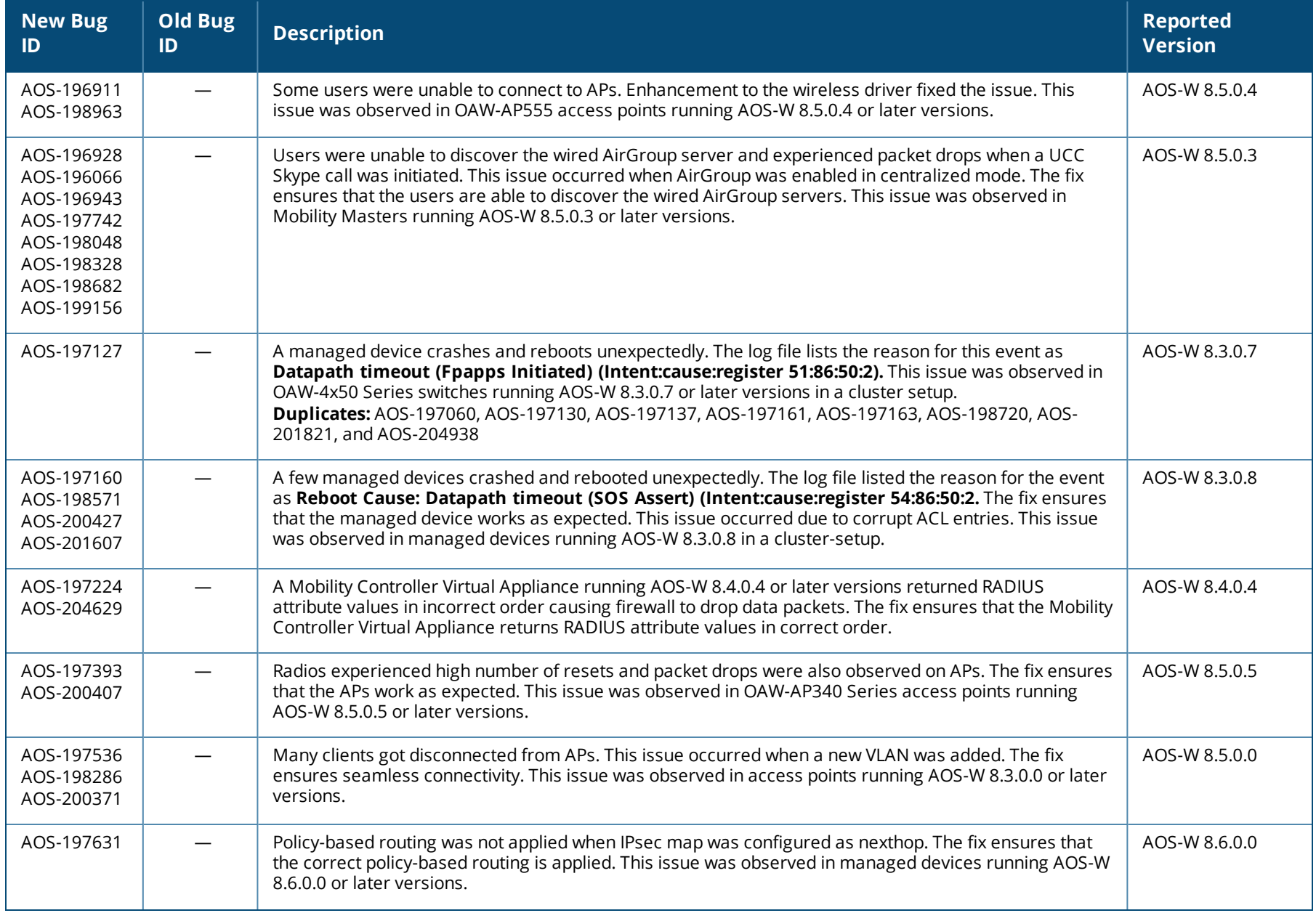

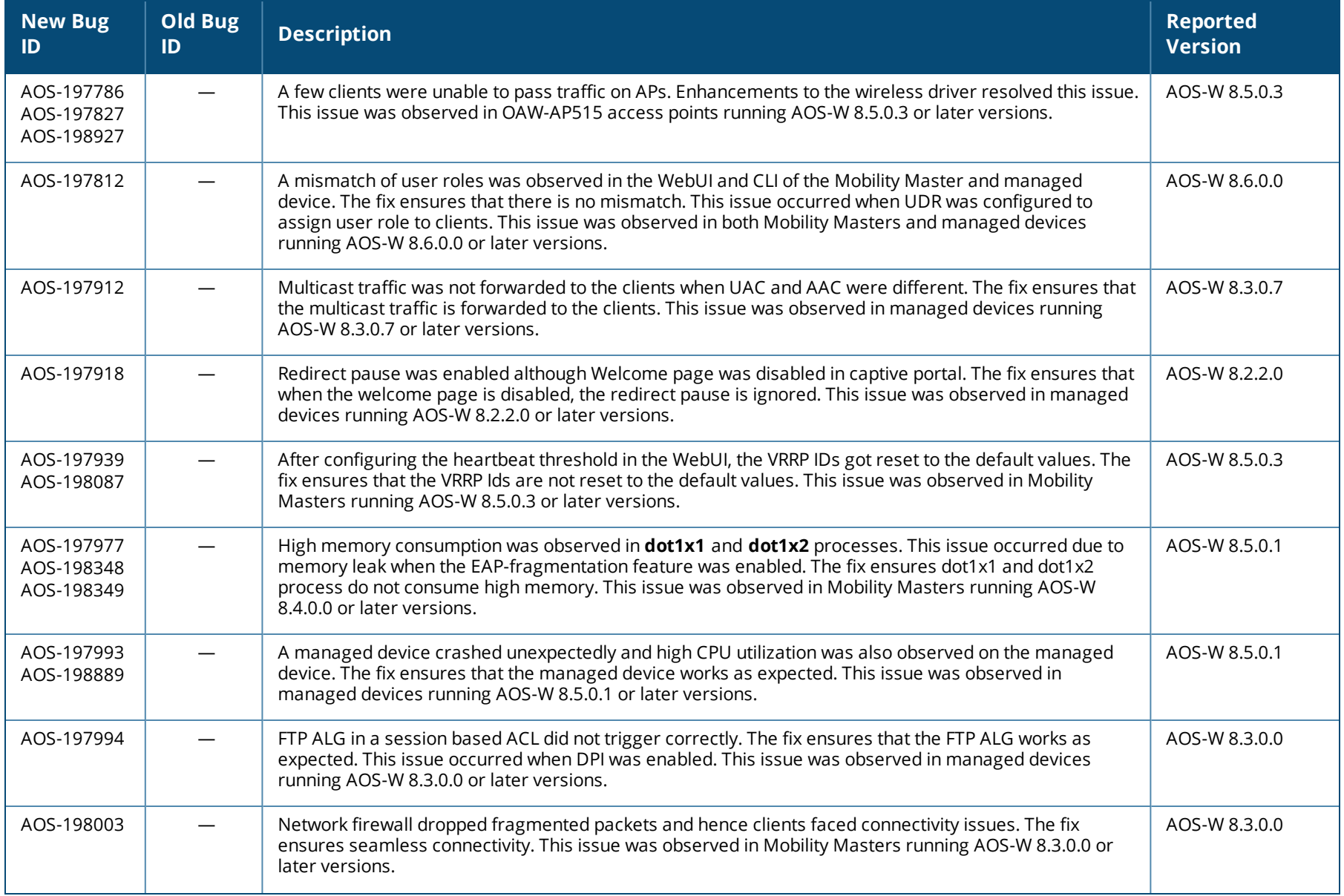
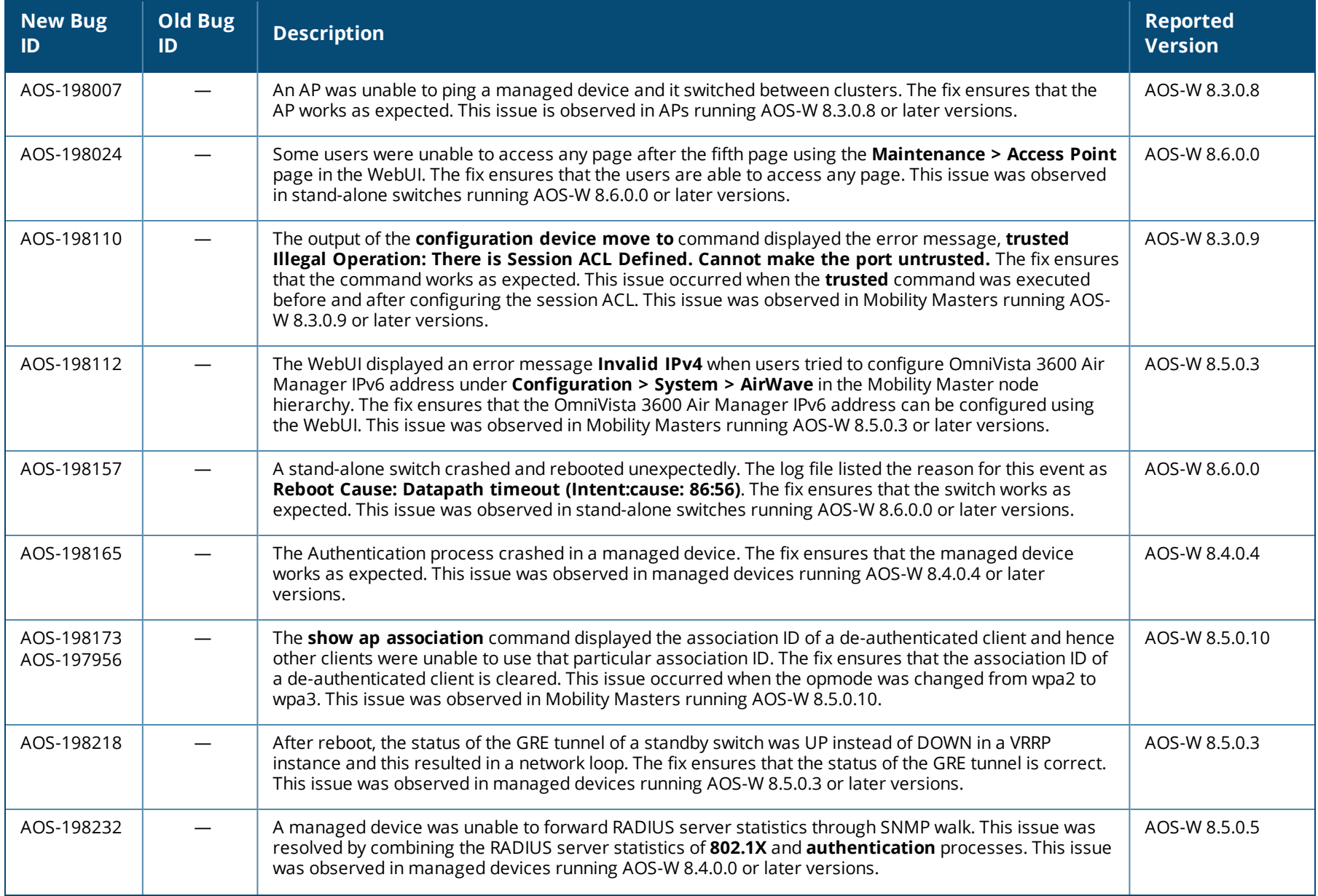

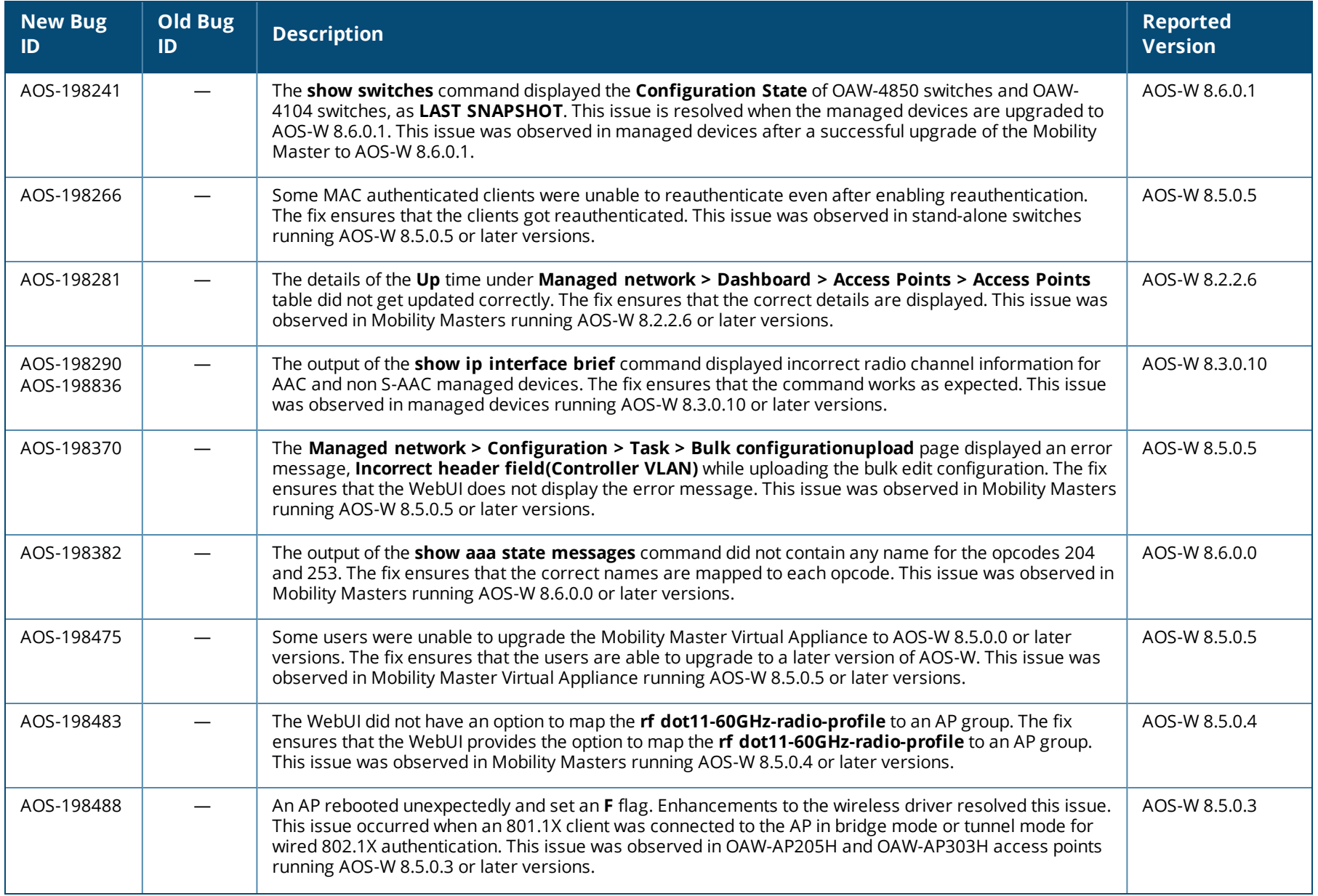

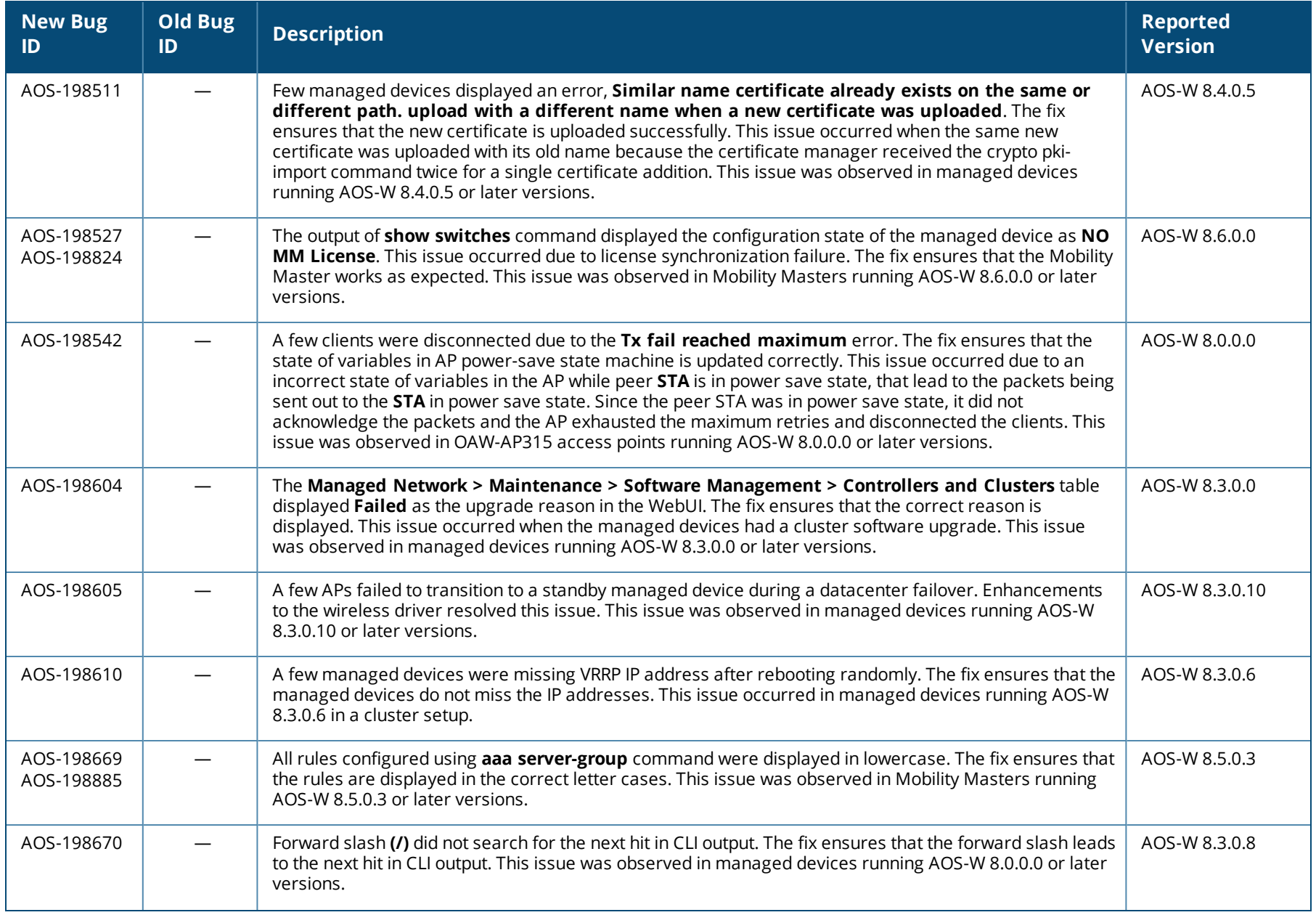

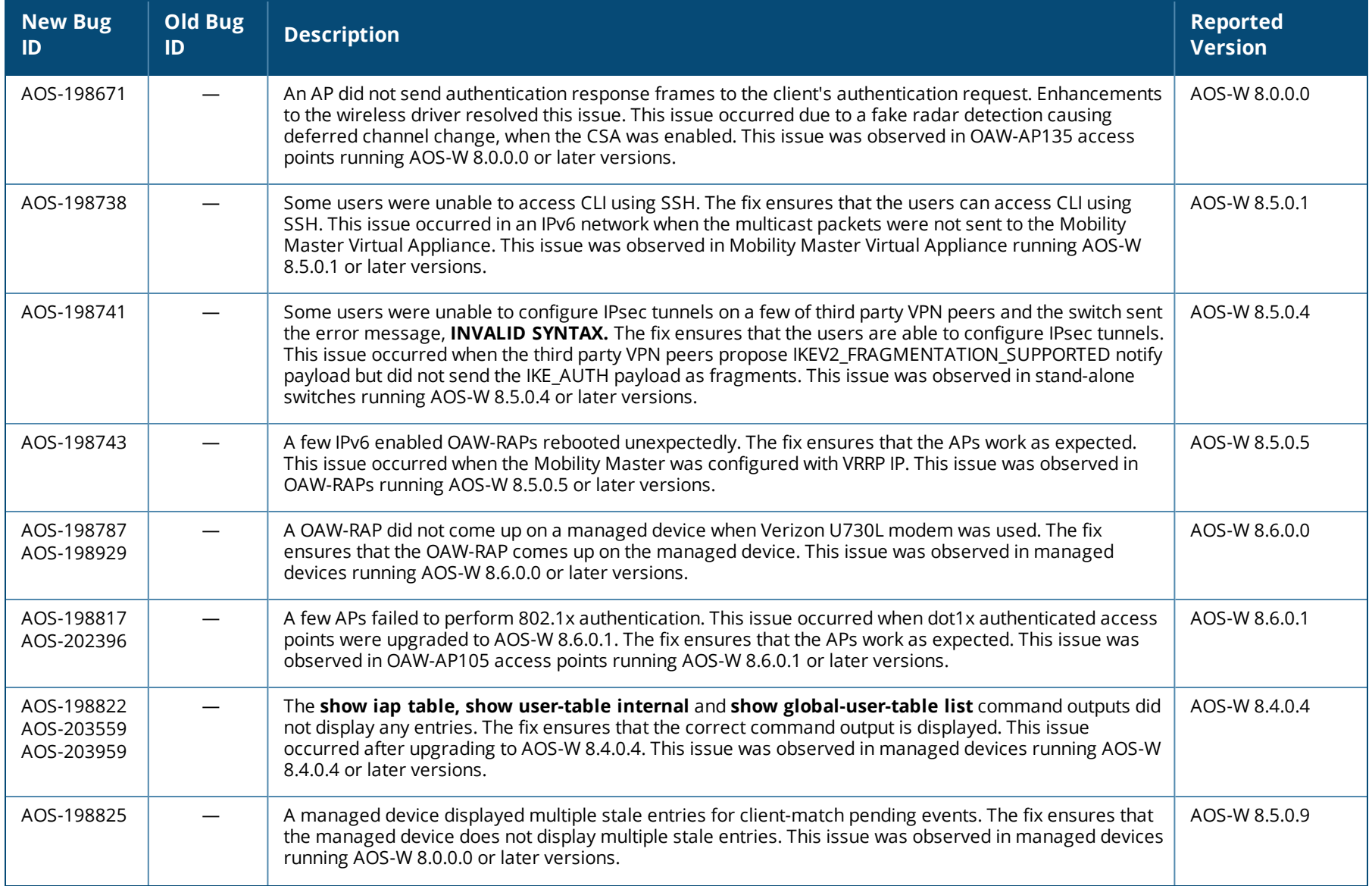

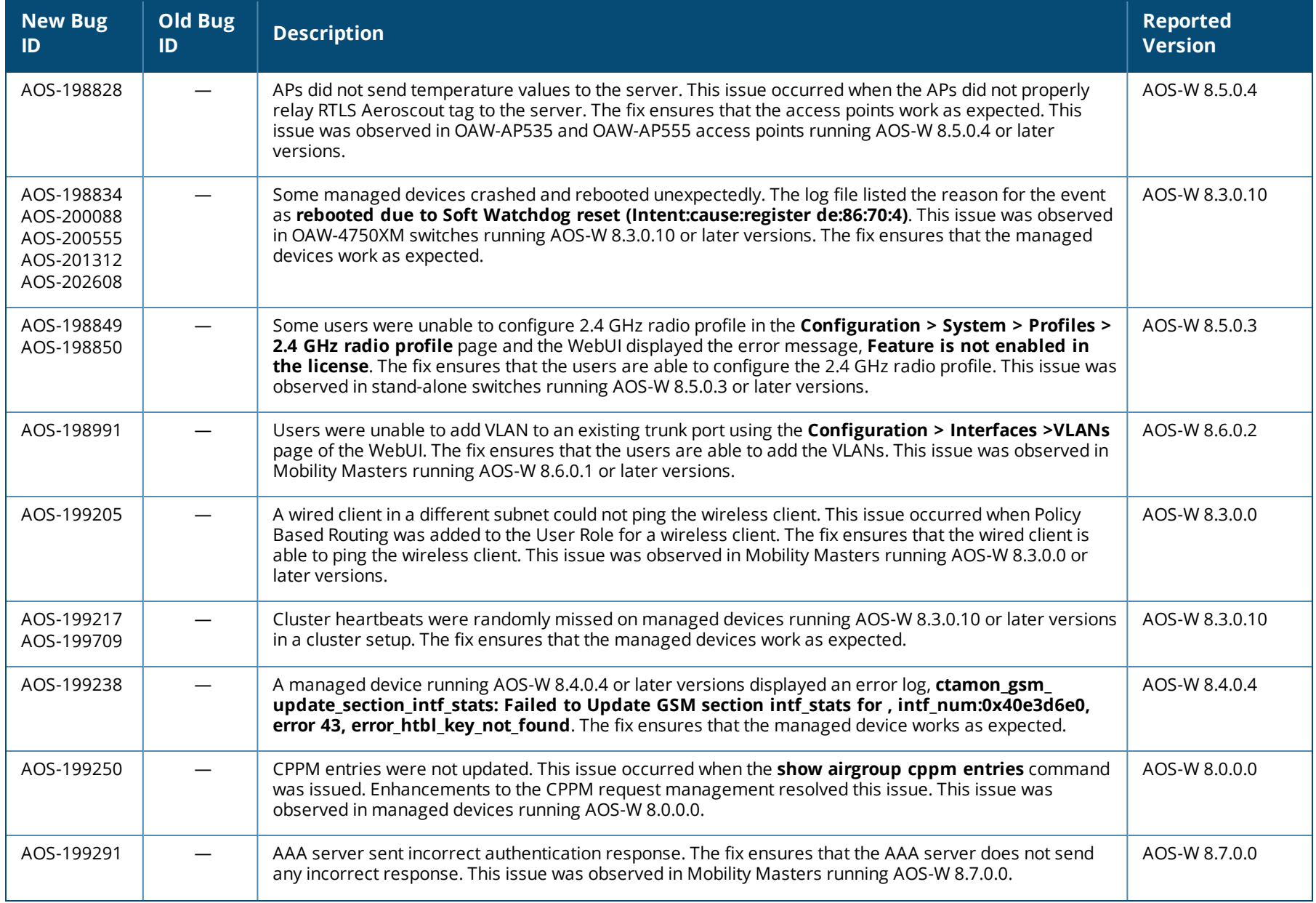

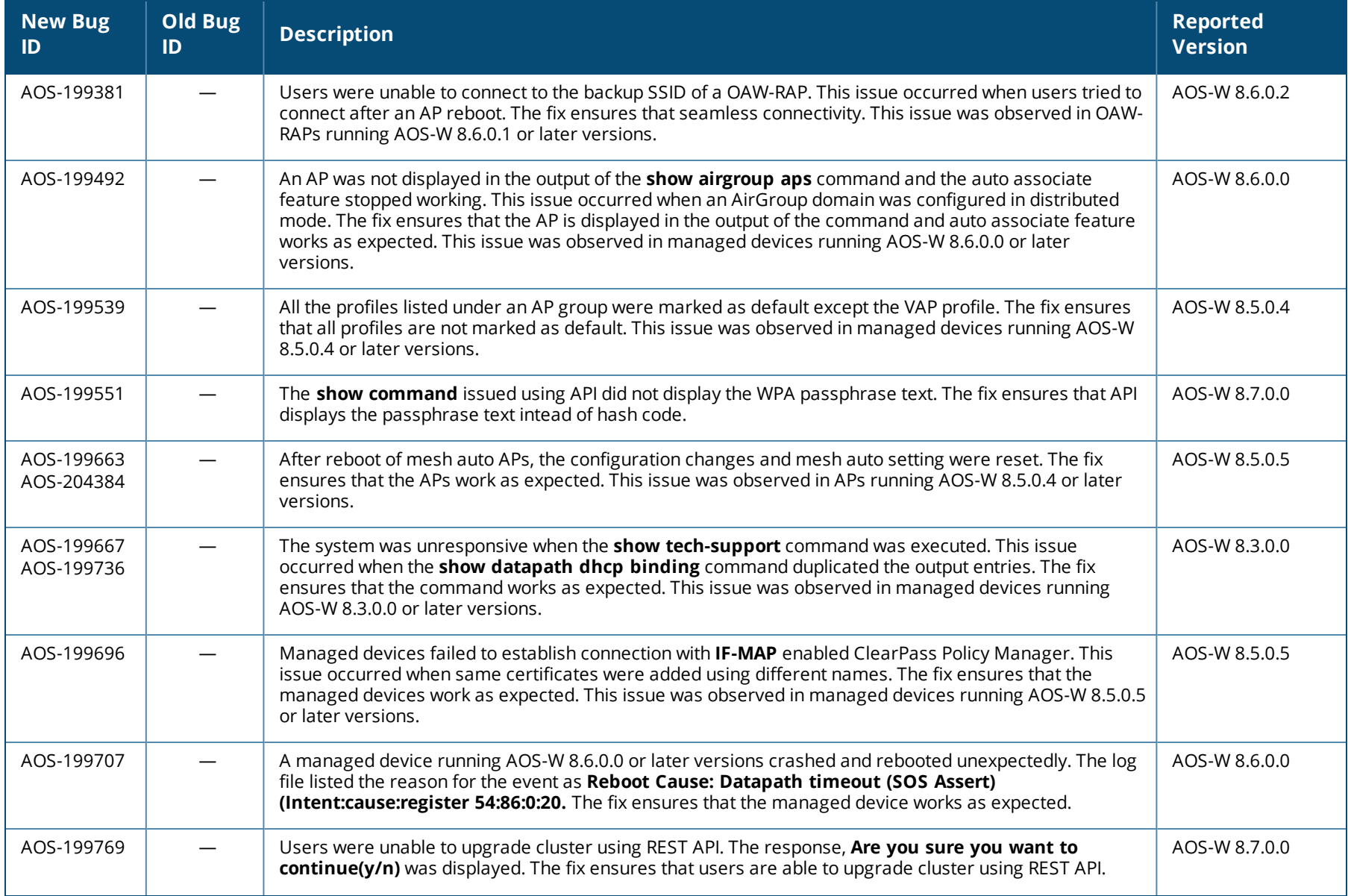

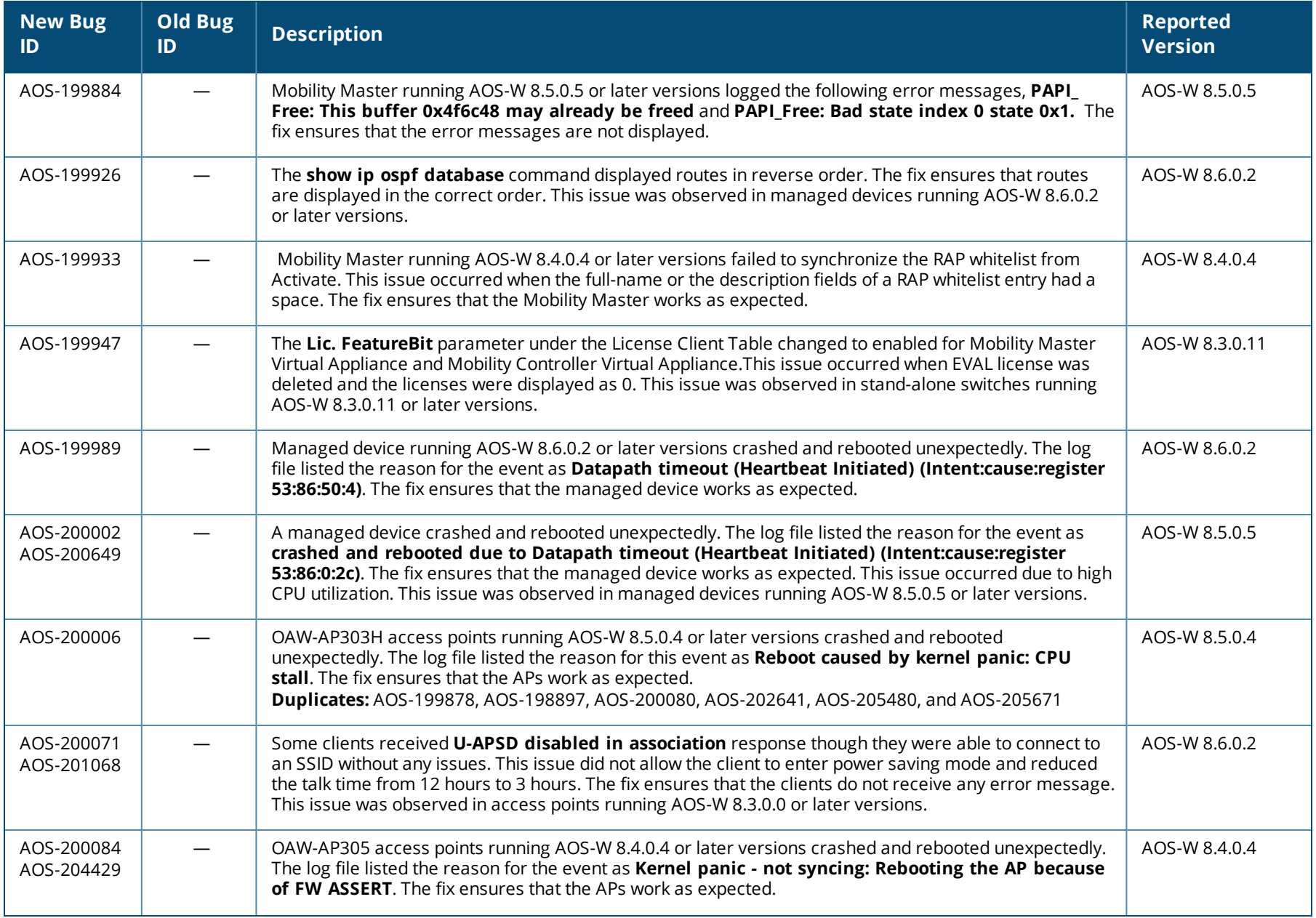

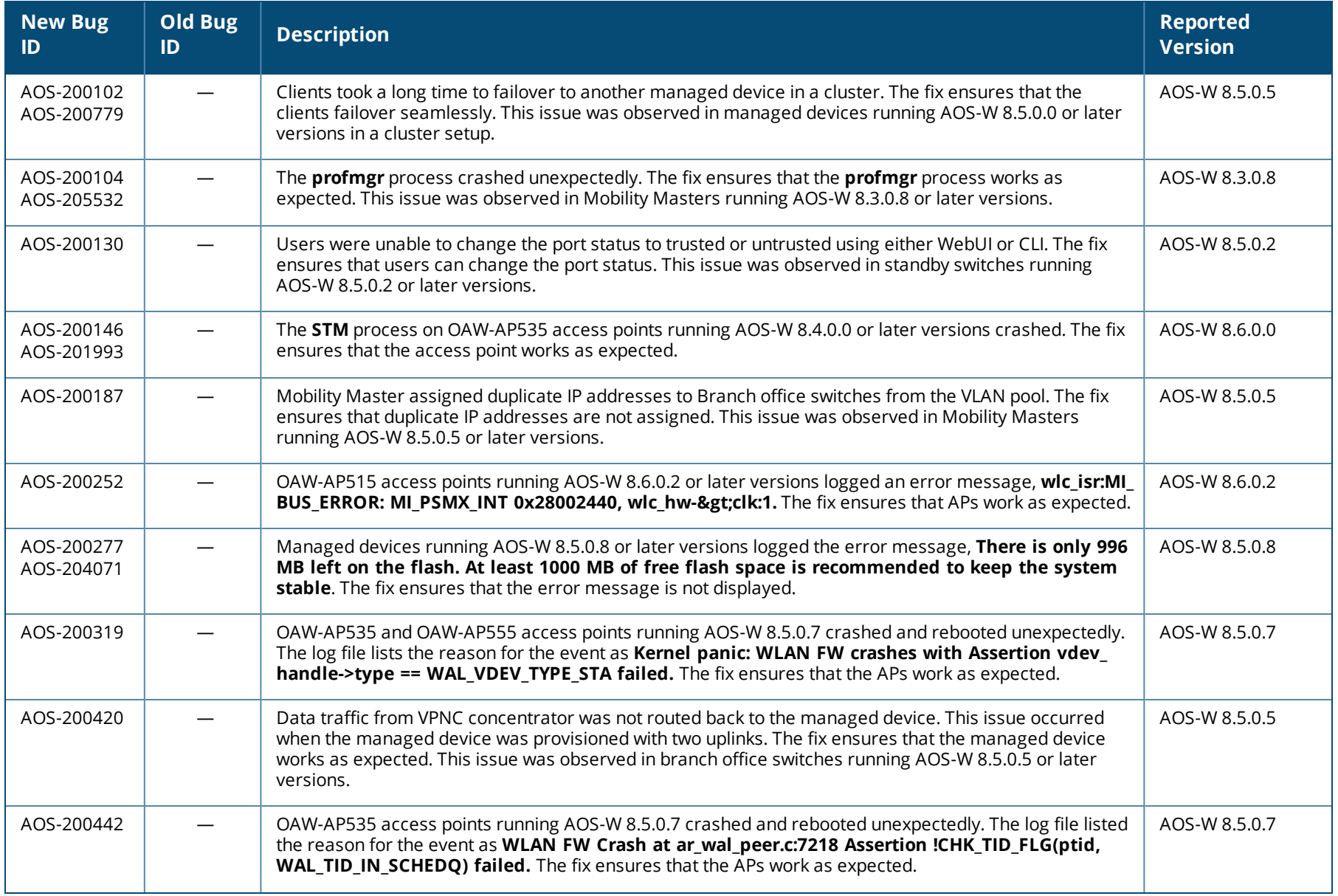

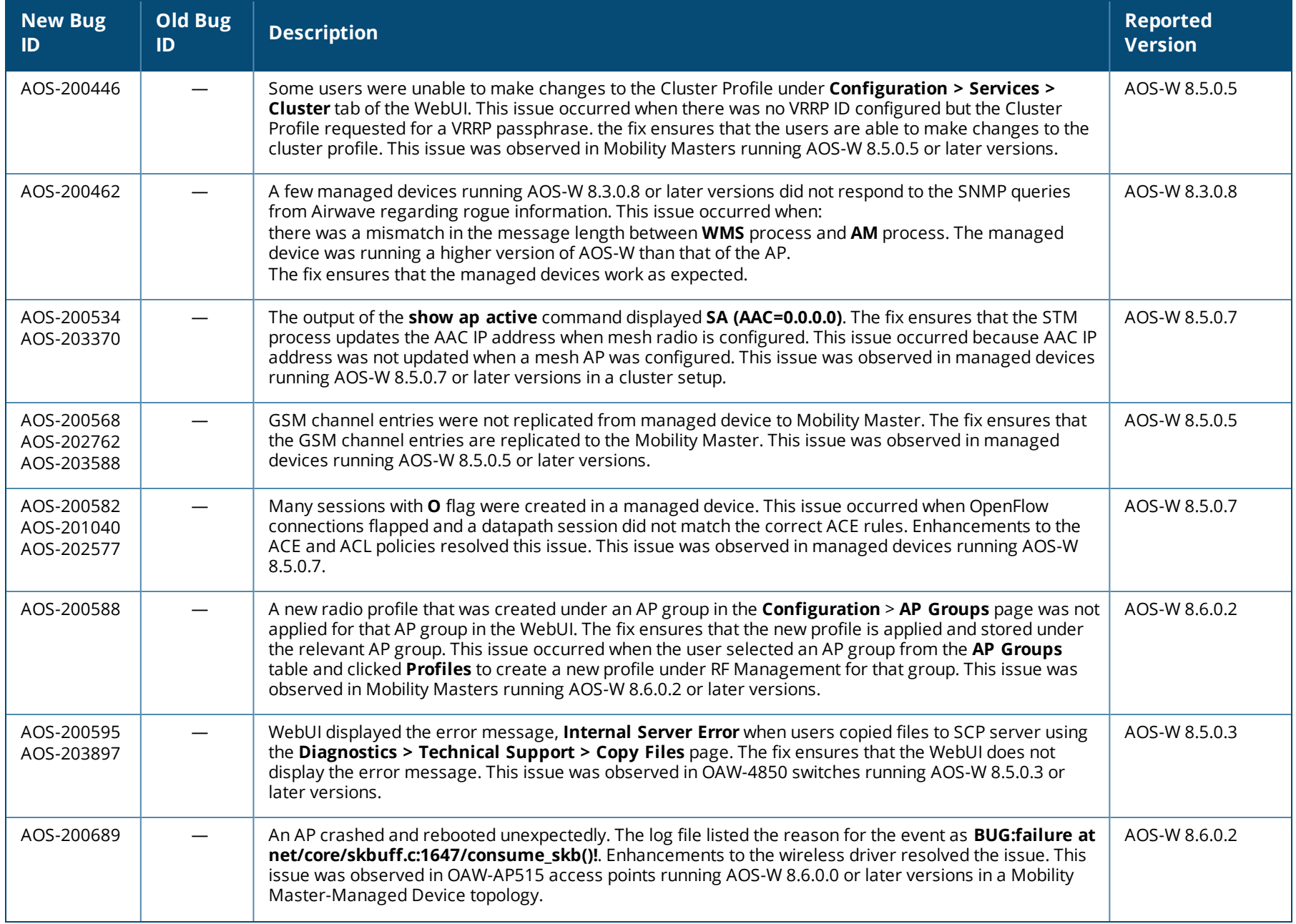

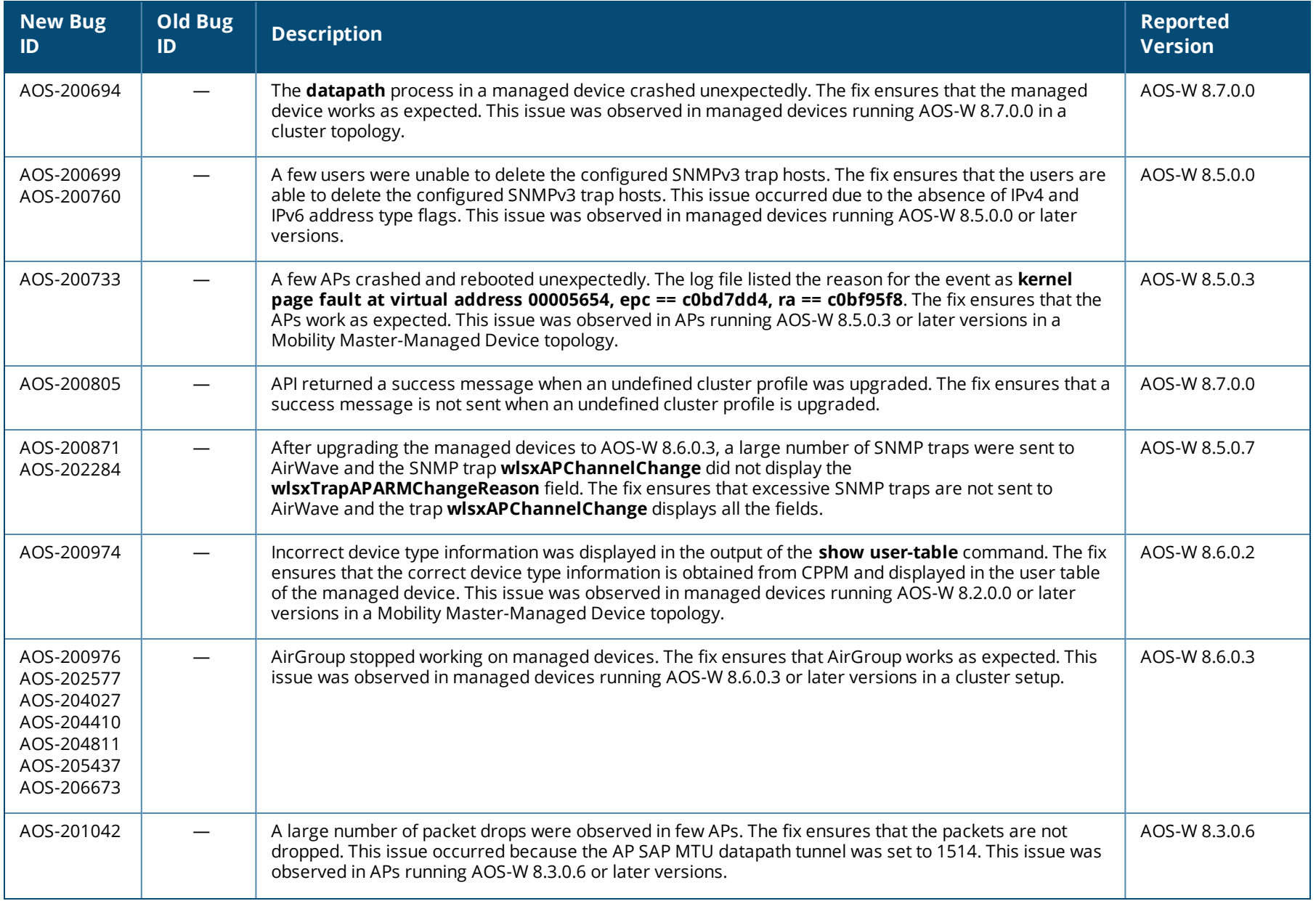

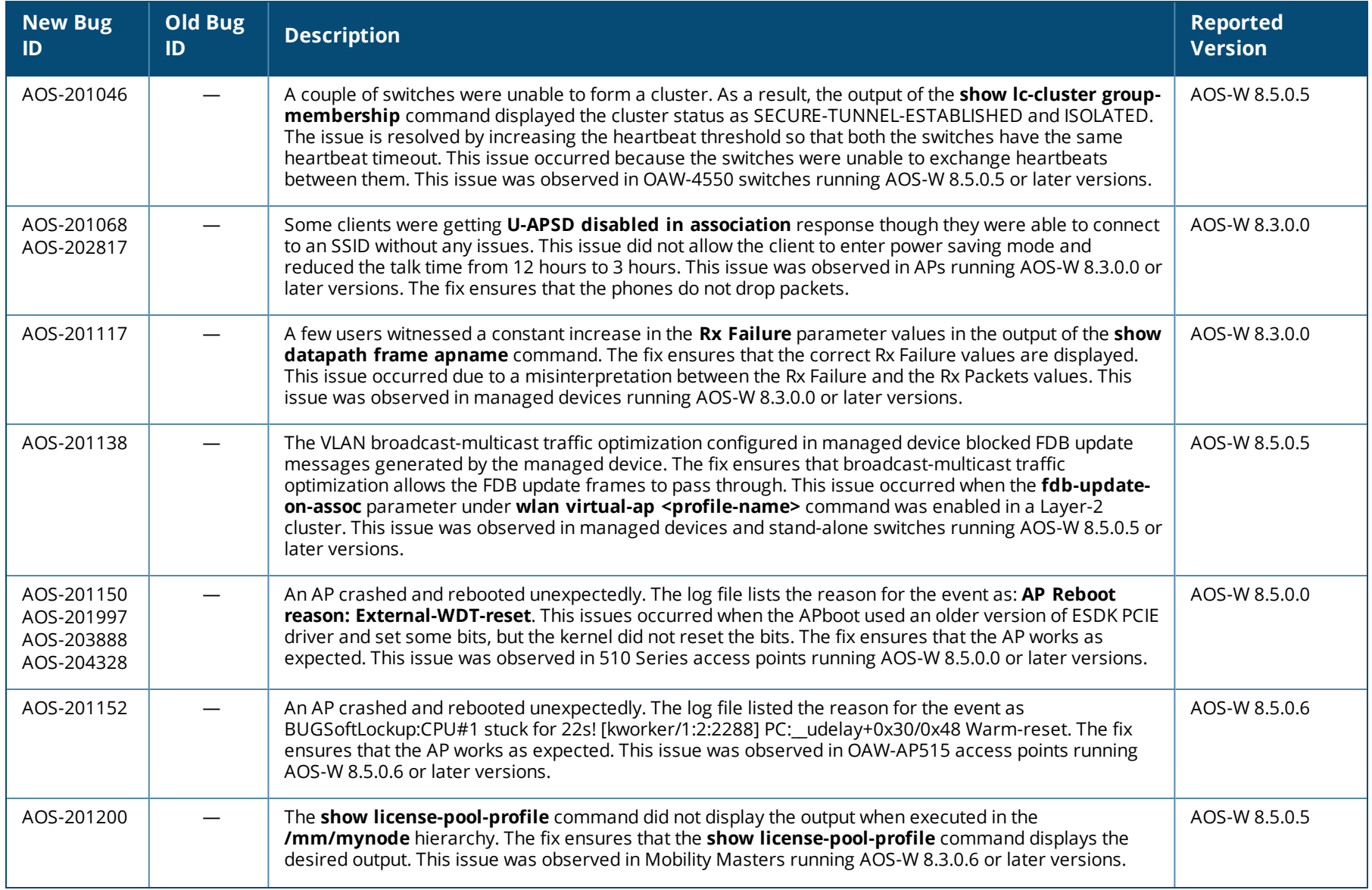

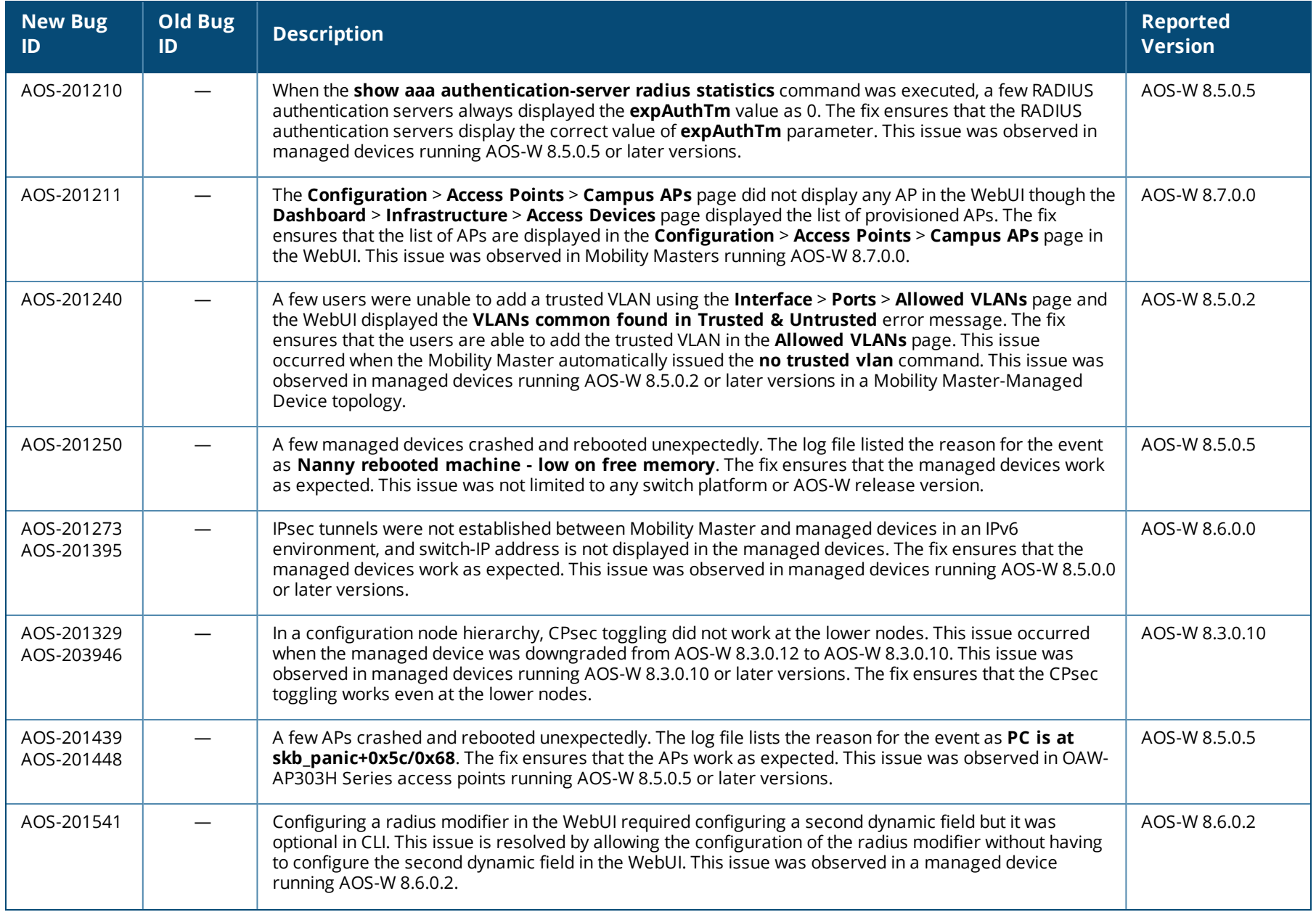

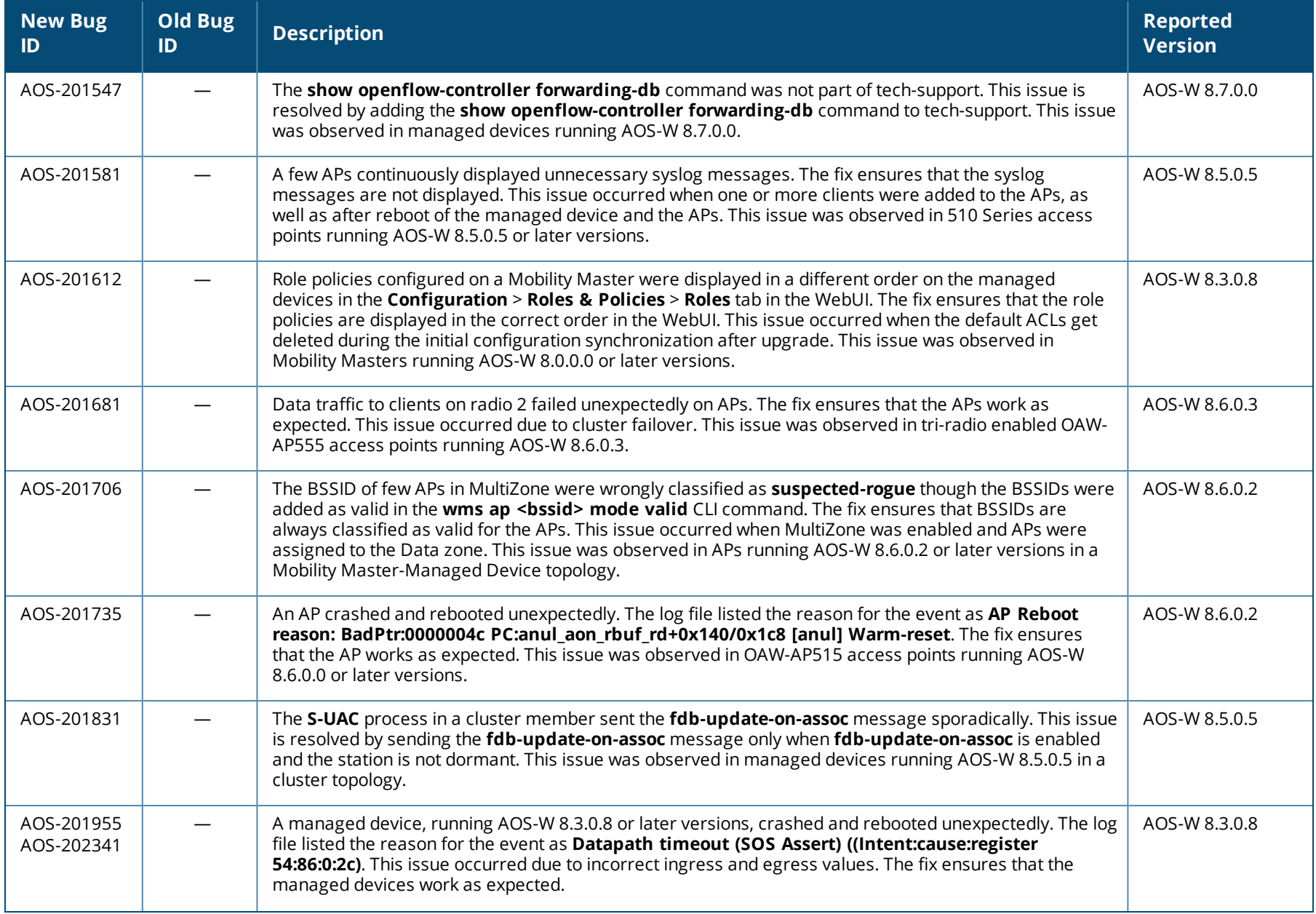

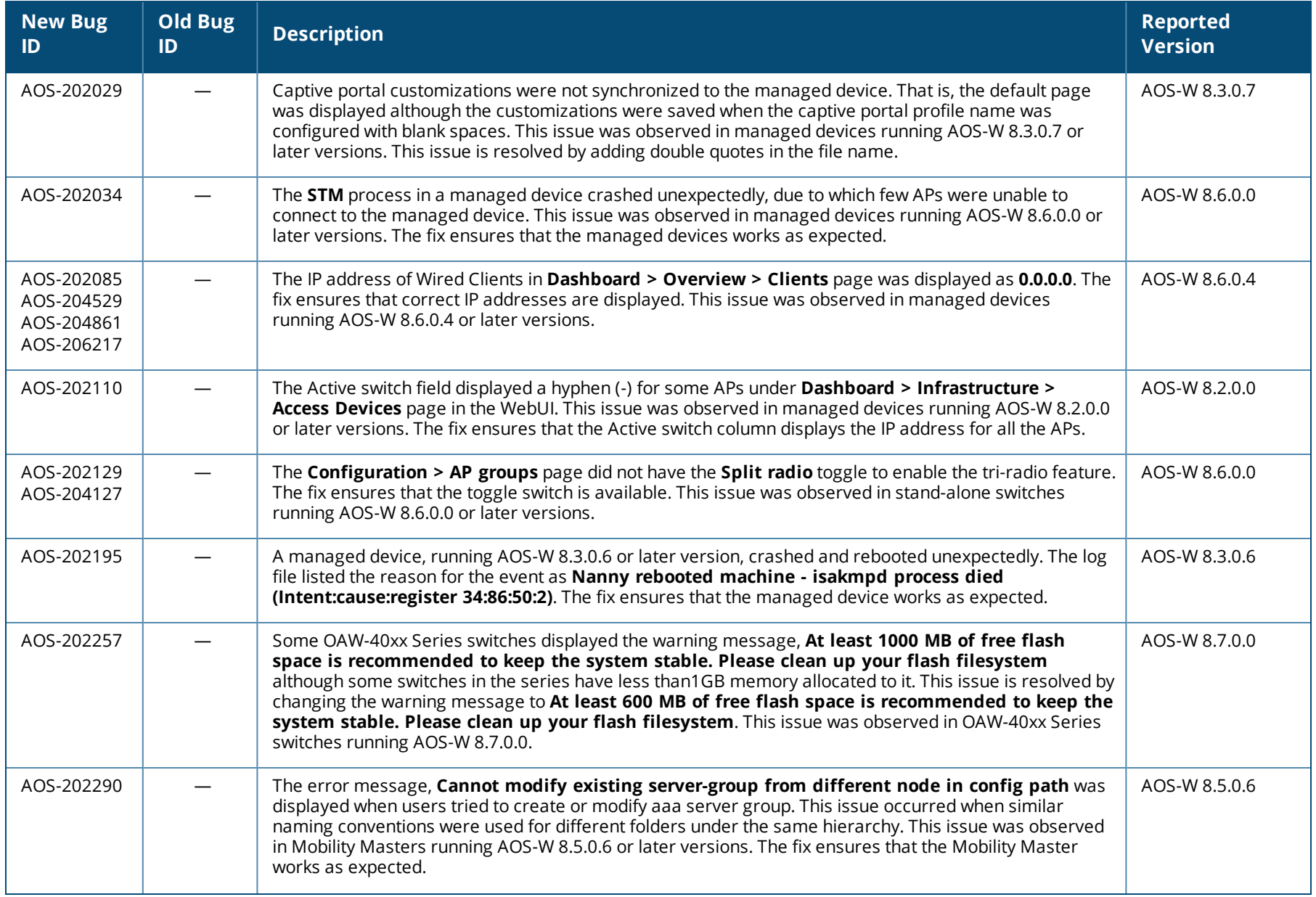

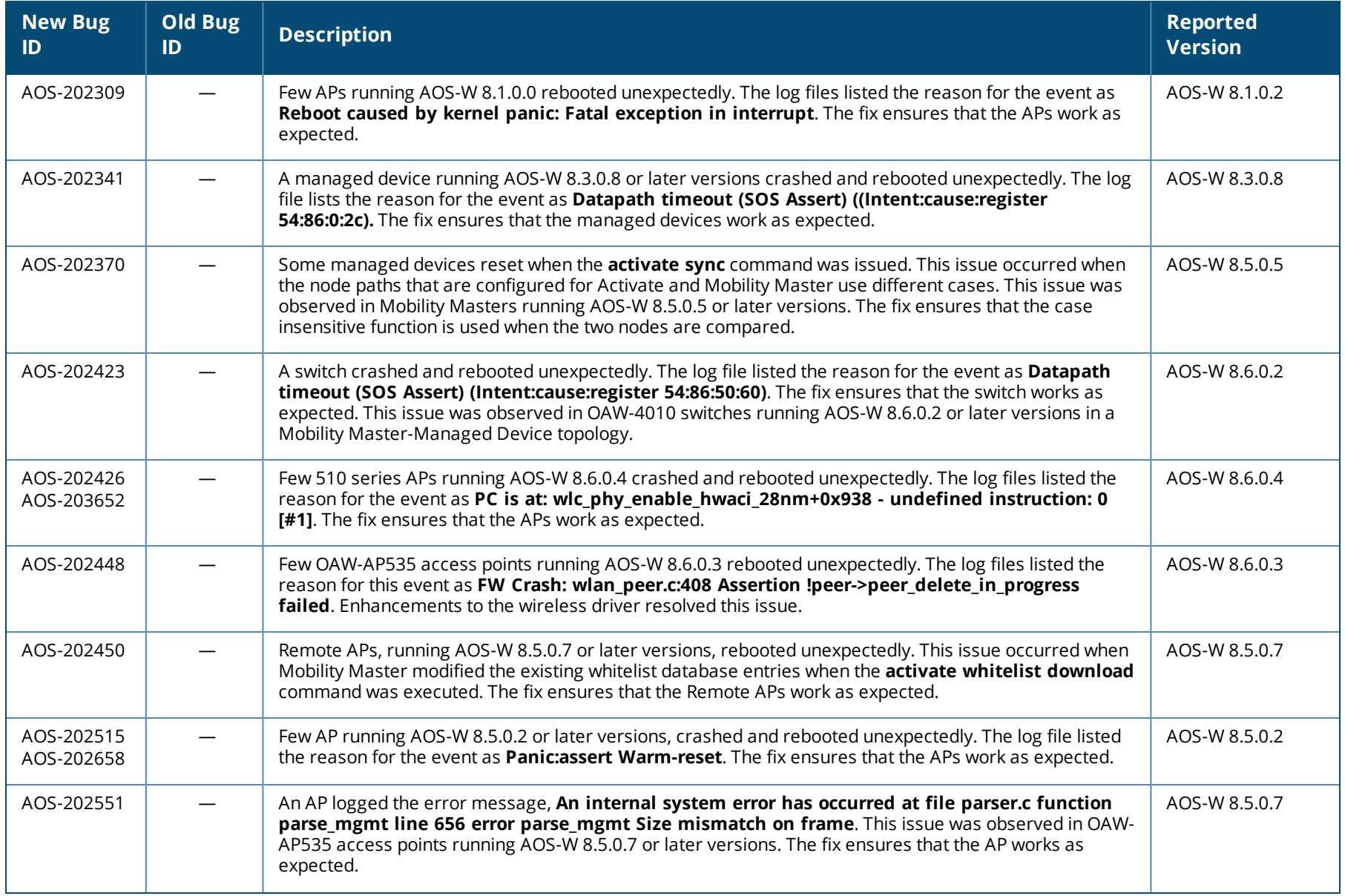

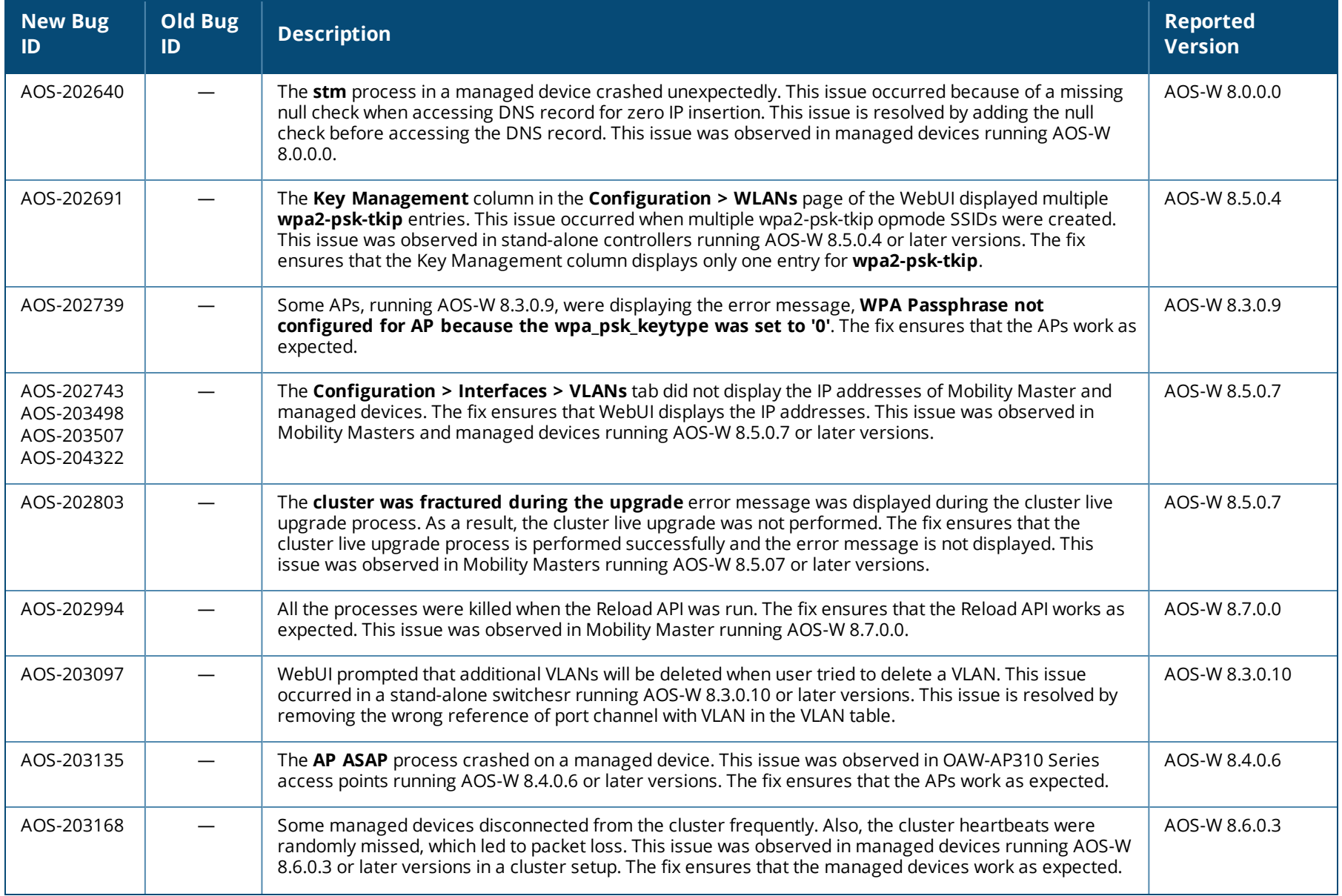

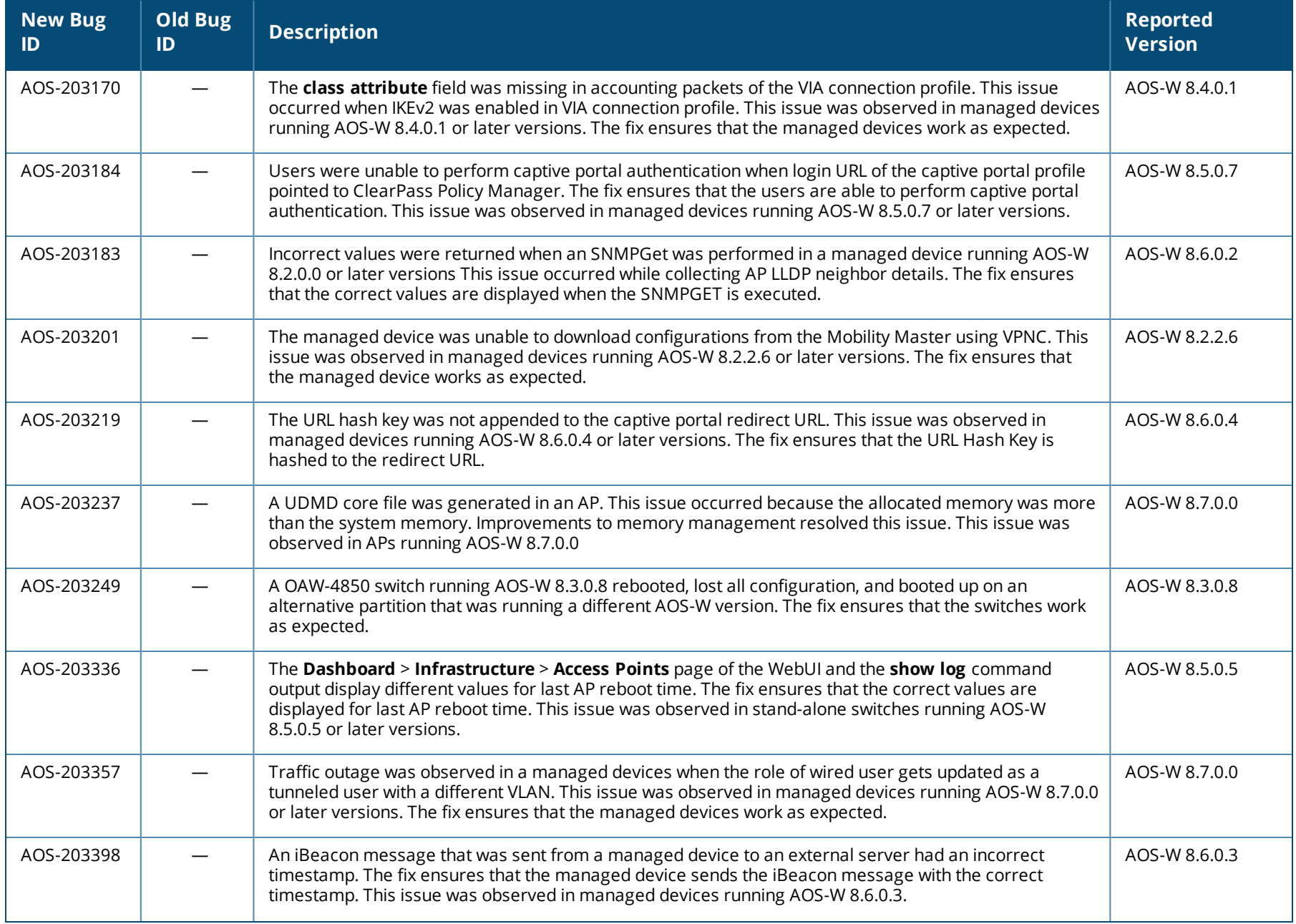

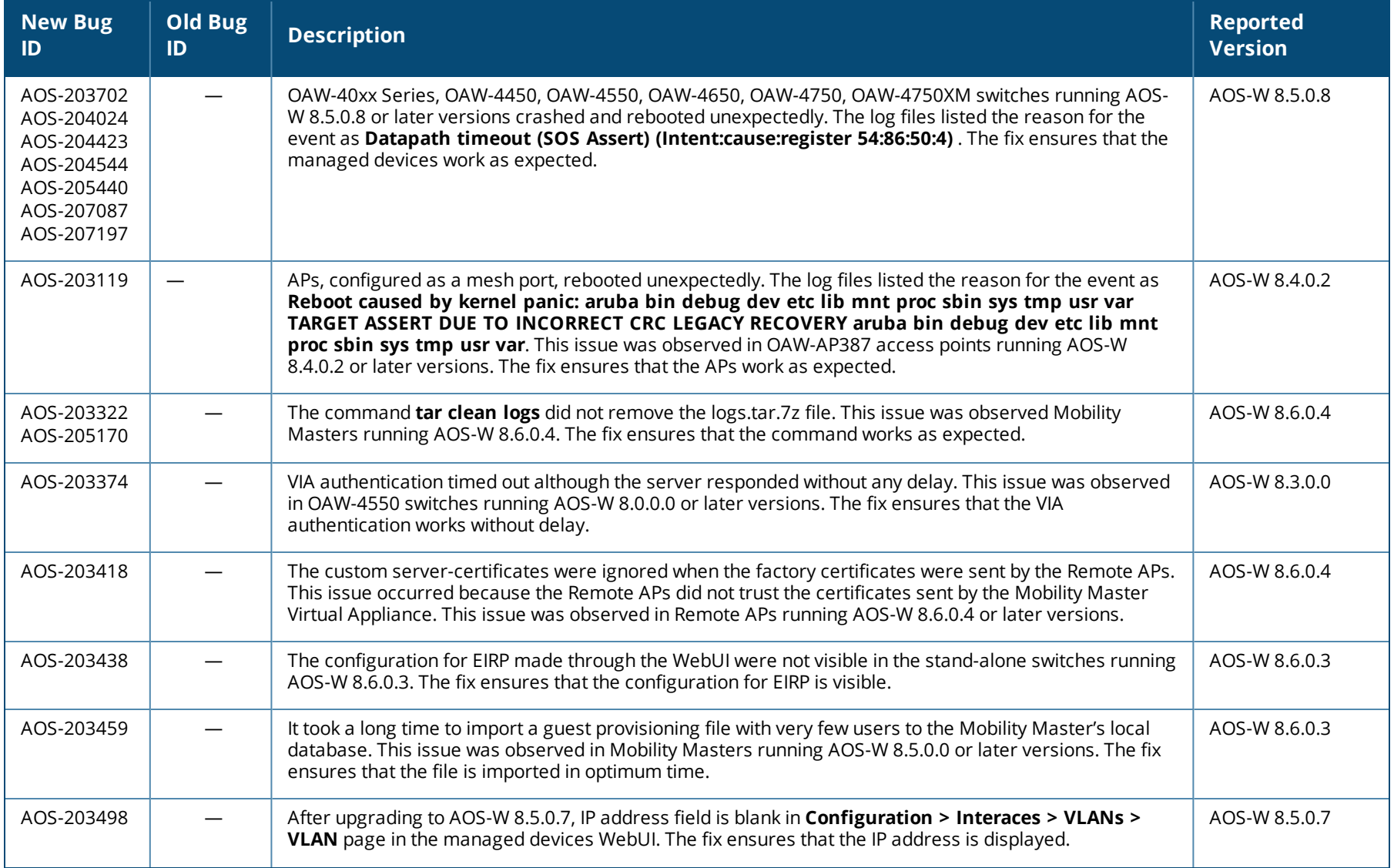

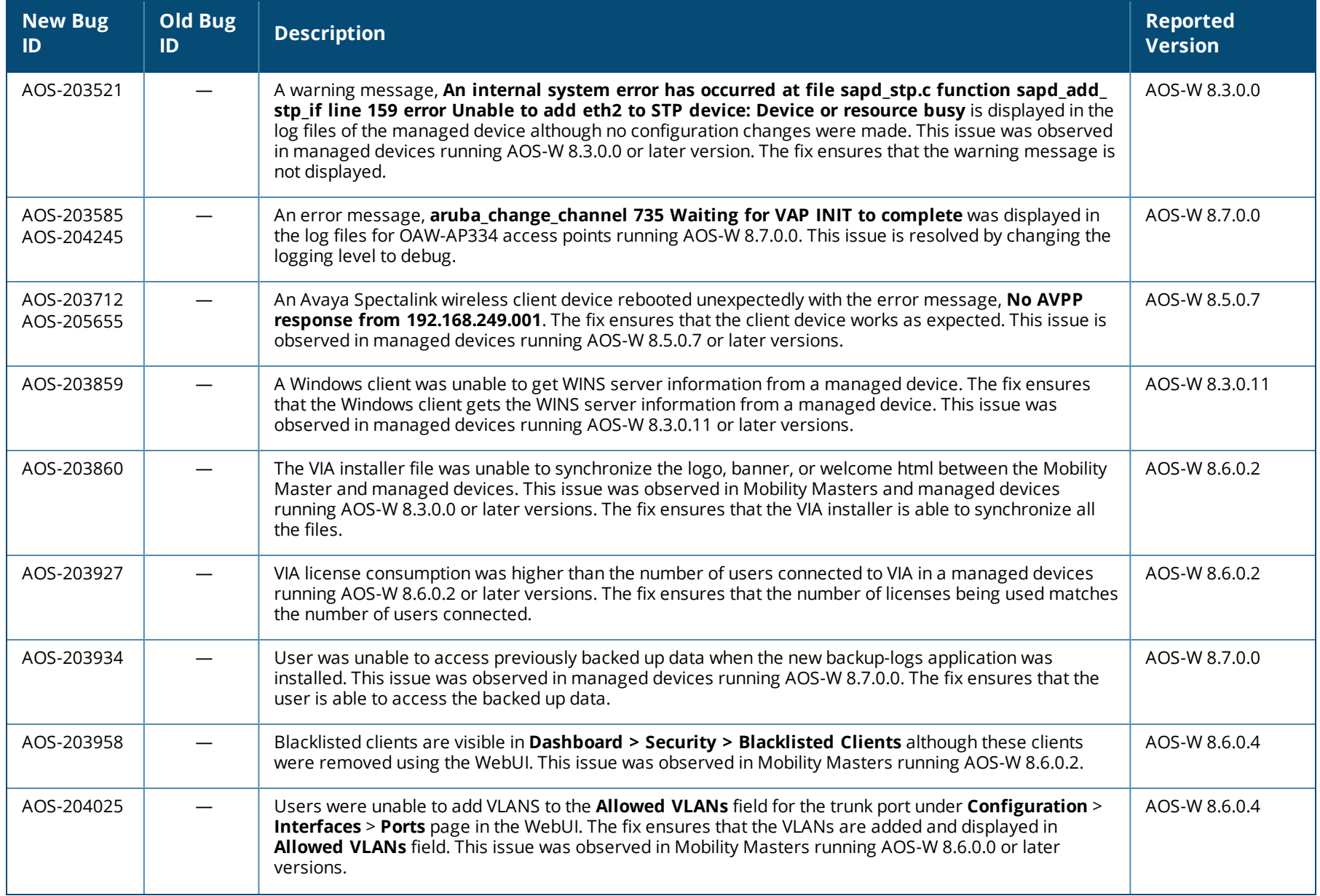

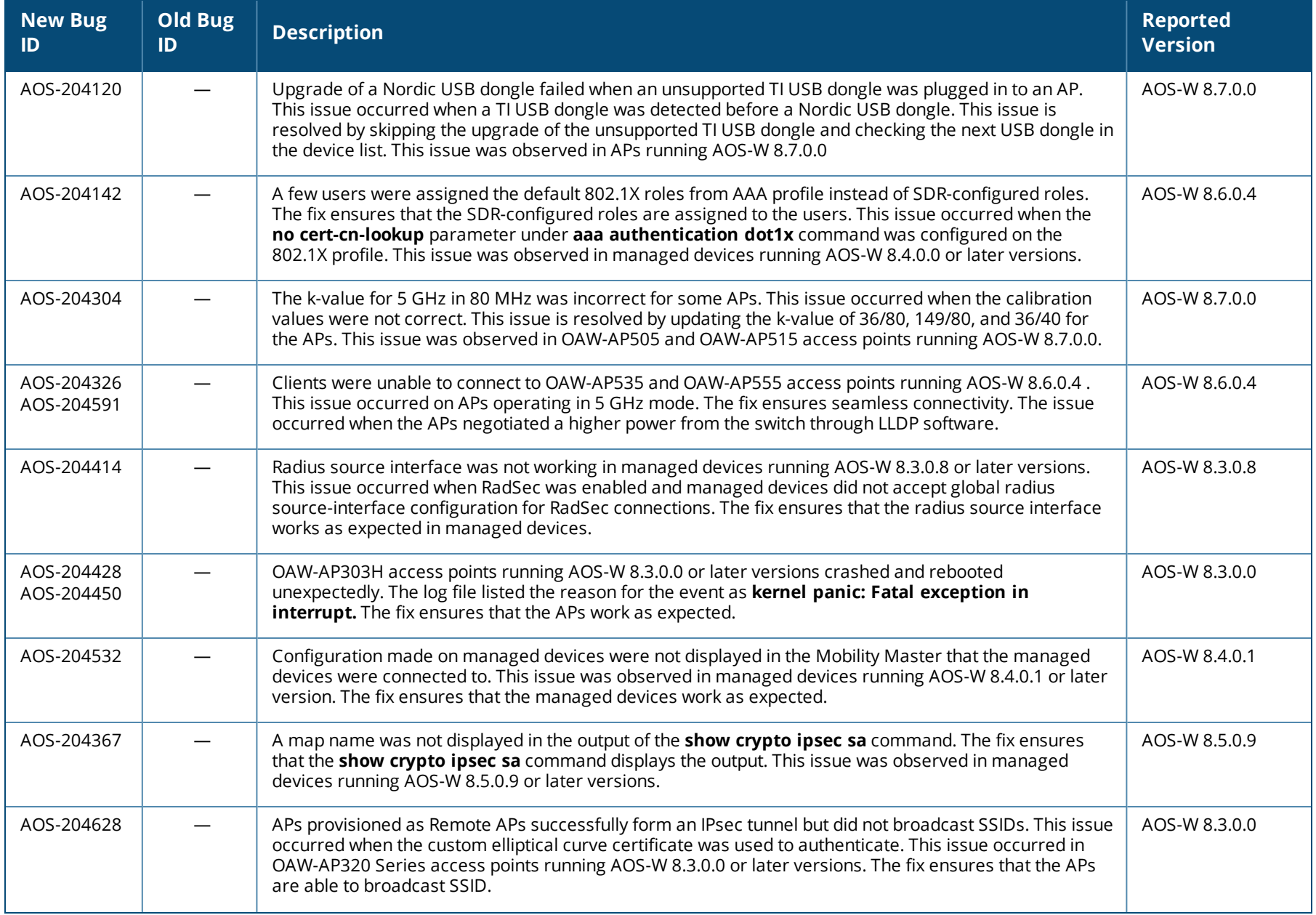

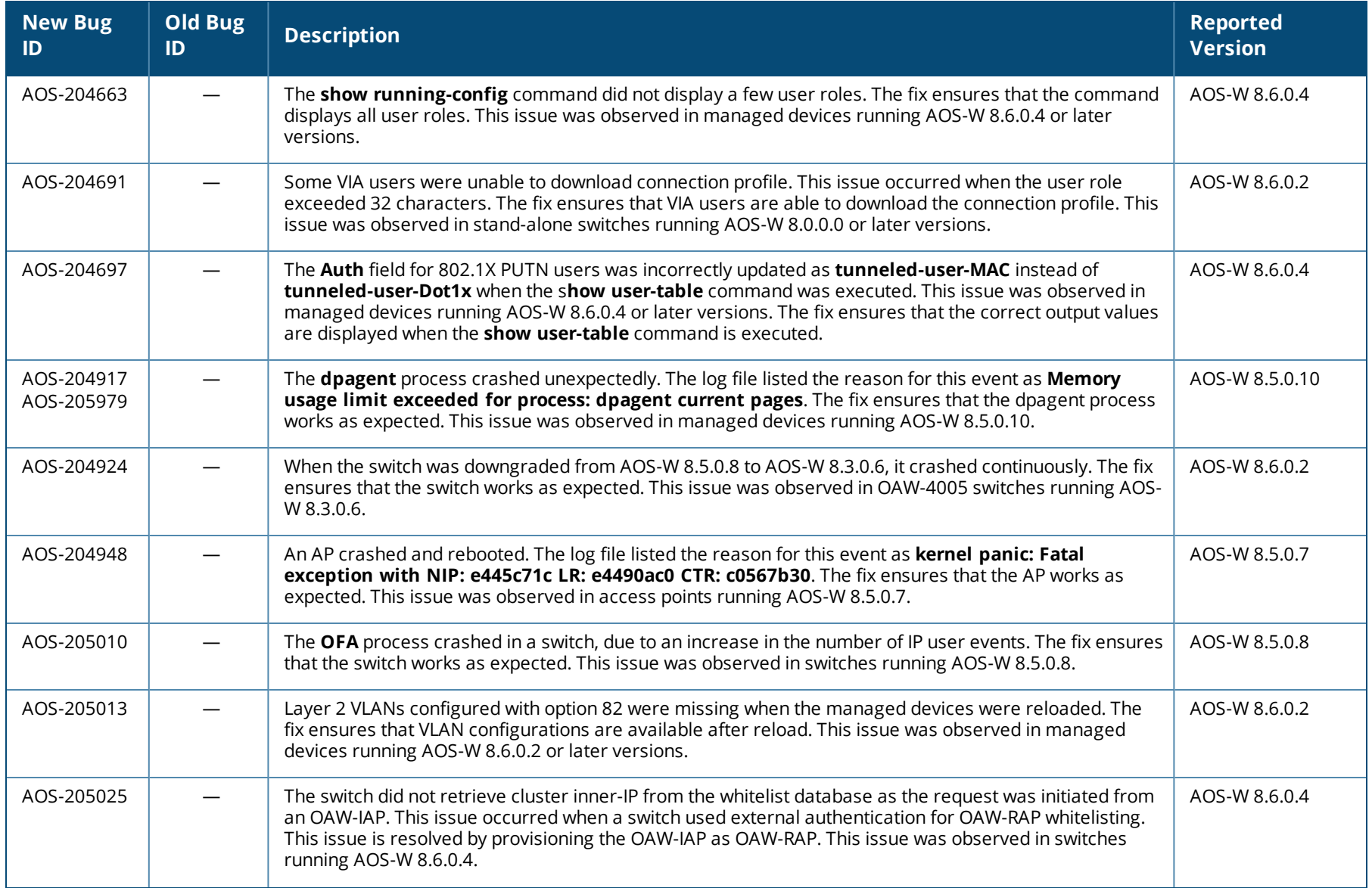

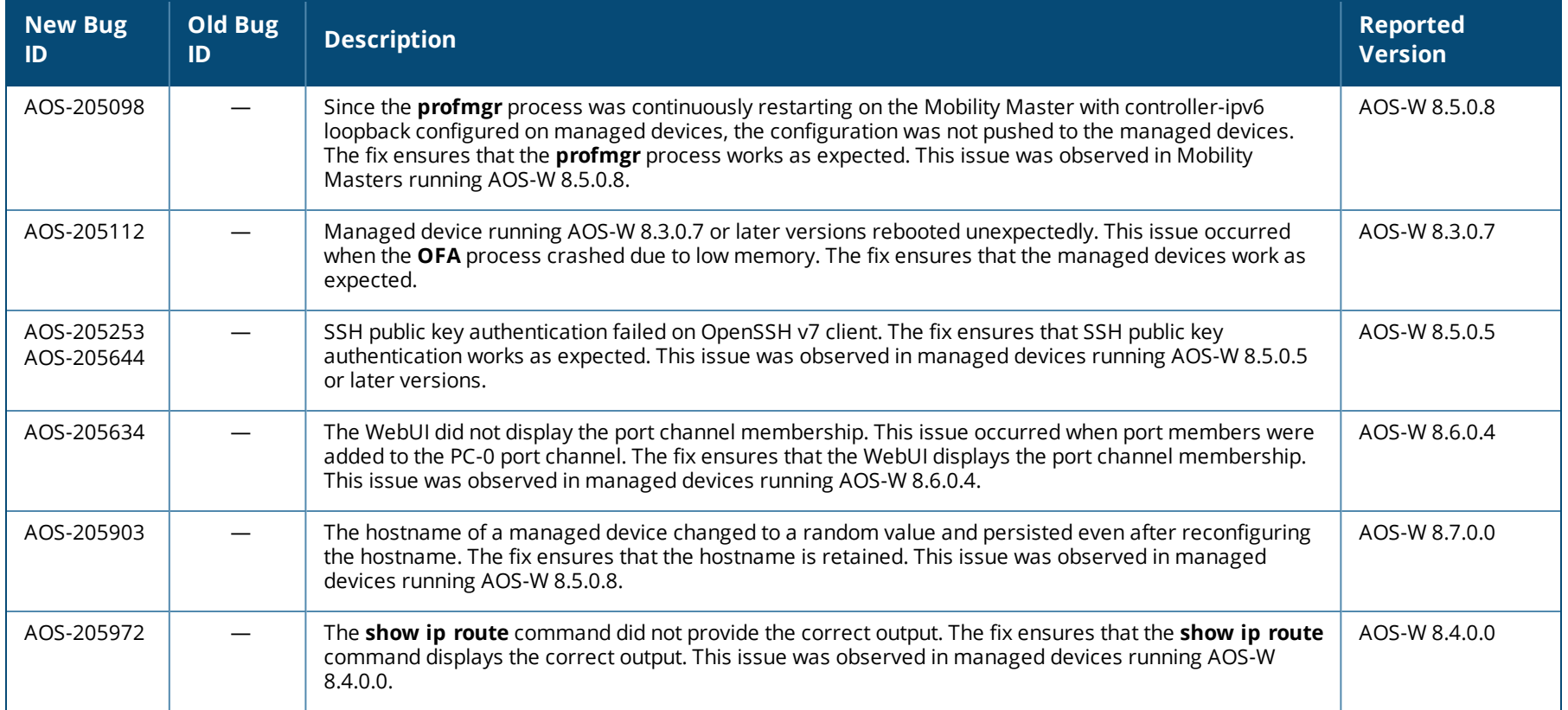

This chapter describes the known issues and limitations observed in this release.

# **Limitations**

Following are the limitations observed in this release.

#### **Support for WPA3+802.11r in Multi-version**

A Mobility Master and managed device should run at least AOS-W 8.7.0.0 to use 802.11r or fast BSS transition on WPA3 security mechanisms.

In a multi-version environment, that is, if a managed device runs AOS-W version 8.6.0.0 or lower and if 802.11r is enabled with a WPA3 opmode, a configuration error occurs. This can be verified by issuing the **show switches** and **show configuration failure** commands.

### **Known Issues**

Following are the known issues observed in this release.

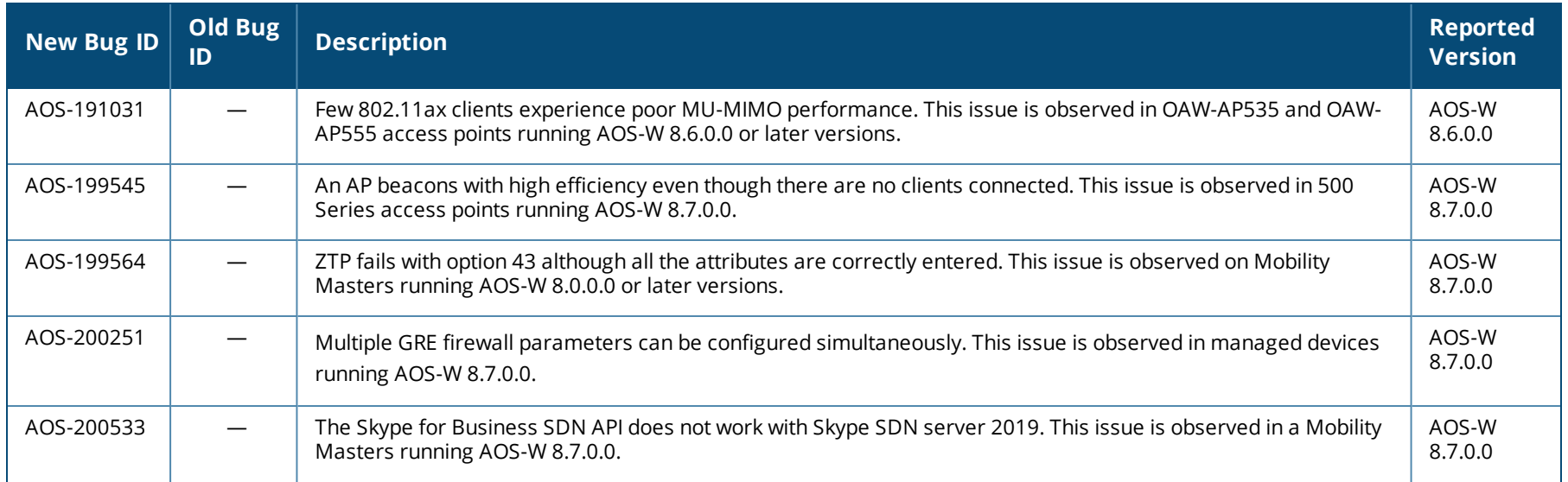

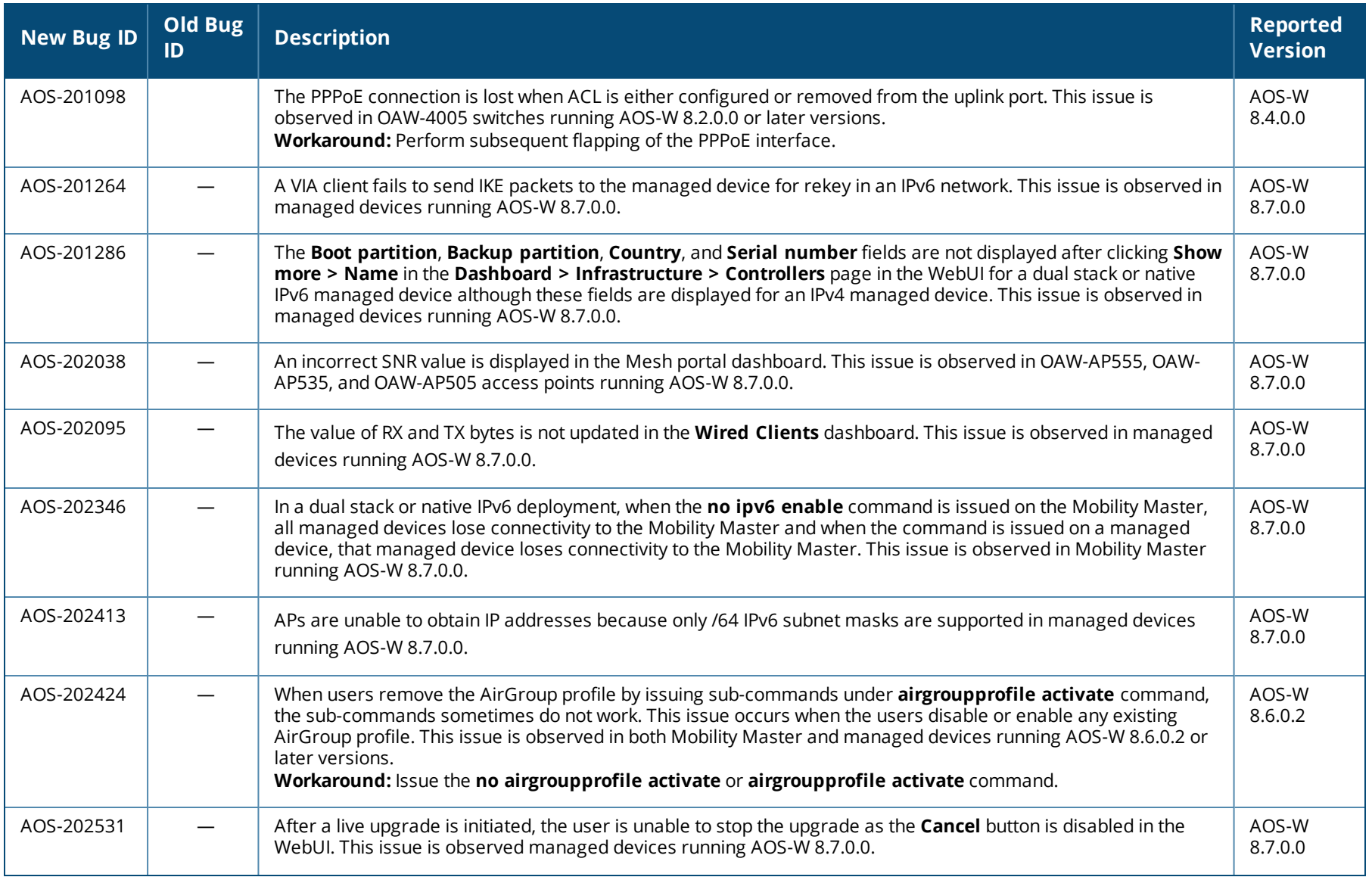

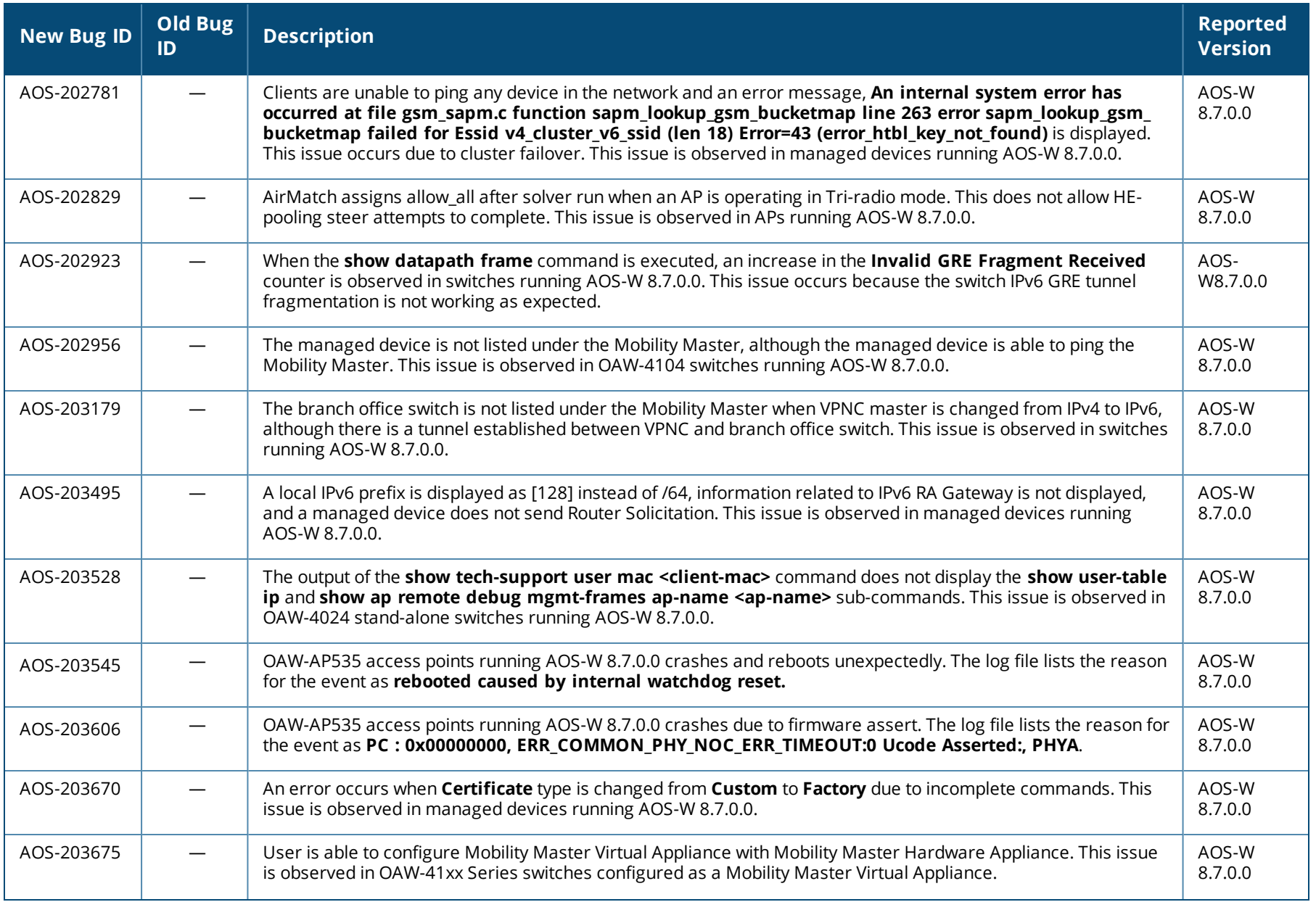

![](_page_61_Picture_881.jpeg)

![](_page_62_Picture_831.jpeg)

![](_page_63_Picture_857.jpeg)

![](_page_64_Picture_627.jpeg)

![](_page_65_Picture_596.jpeg)

#### This chapter details software upgrade procedures. It is recommended that you schedule a maintenance window for the upgrade.

![](_page_66_Picture_2.jpeg)

Read all the information in this chapter before upgrading your Mobility Master, managed device, master switch, or stand-alone switch.

#### Topics in this chapter include:

- $\blacksquare$  Important Points to [Remember](#page-66-0) on page 67
- Memory [Requirements](#page-67-0) on page 68
- [Backing](#page-68-0) up Critical Data on page 69
- **Demograding AOS-W on page 70**
- [Downgrading](#page-72-0) AOS-W on page 73
- <sup>n</sup> Before Calling [Technical](#page-74-0) Support on page 75

# <span id="page-66-0"></span>**Important Points to Remember**

To upgrade your managed device or Mobility Master:

- <sup>n</sup> Schedule the upgrade during a maintenance window and notify your community of the planned upgrade. This prevents users from being surprised by a brief wireless network outage during the upgrade.
- <sup>n</sup> Avoid making any changes to your network, such as configuration changes, hardware upgrades, or changes to the rest of the network during the upgrade. This simplifies troubleshooting.
- <sup>n</sup> Know your network and verify the state of the network by answering the following questions:
	- <sup>l</sup> How many APs are assigned to each managed device? Verify this information by navigating to the **Dashboard > Access Points** page in the WebUI, or by executing the **show ap active** or **show ap database** commands.
	- How are those APs discovering the managed device (DNS, DHCP Option, Broadcast)?
	- What version of AOS-W runs on your managed device?
	- Are all managed devices running the same version of AOS-W?
	- What services are used on your managed device (employee wireless, guest access, OAW-RAP, wireless voice)?
- <sup>n</sup> Resolve any existing issues (consistent or intermittent) before you upgrade.
- <sup>n</sup> If possible, use FTP to load AOS-W images to the managed device. FTP is faster than TFTP and offers more resilience over slow links. If you must use TFTP, ensure the TFTP server can send over 30 MB of data.
- <sup>n</sup> Always upgrade the non-boot partition first. If you encounter any issue during the upgrade, you can restore the flash, and switch back to the boot partition. Upgrading the non-boot partition gives you a smoother downgrade path, if required.
- <sup>n</sup> Before you upgrade to this version of AOS-W, assess your software license requirements and load any new or expanded licenses that you might require. For a detailed description of these new license modules, refer the *Alcatel-Lucent Mobility Master Licensing Guide*.
- <sup>n</sup> Multiversion is supported only if the Mobility Master is running two code versions higher than the code versions running on the managed devices. For example multiversion is supported if a Mobility Master is running AOS-W 8.5.0.0 and the managed devices are running AOS-W 8.3.0.0 and will not be supported if the managed devices are running AOS-W 8.2.0.0 or AOS-W 8.4.0.0.

# <span id="page-67-0"></span>**Memory Requirements**

All Alcatel-Lucent managed devices store critical configuration data on an onboard compact flash memory module. Ensure that there is always free flash space on the managed device. Loading multiple large files such as JPEG images for RF Plan can consume flash space quickly. Following are best practices for memory management:

- <sup>n</sup> Do not proceed with an upgrade unless 100 MB of free memory is available. Execute the **show memory** command to identify the available free memory. To recover memory, reboot the managed device. After the managed device comes up, upgrade immediately.
- <sup>n</sup> Do not proceed with an upgrade unless 150 MB of flash space is available. Execute the **show storage** command to identify the available flash space. If the output of the **show storage** command indicates that there is insufficient flash memory, free some used memory. Copy any log files, crash data, or flash backups from your the managed device to a desired location. Delete the following files from the managed device to free some memory:
	- <sup>l</sup> **Crash data:** Execute the **tar crash** command to compress crash files to a file named **crash.tar**. Use the procedures described in [Backing](#page-68-0) up [Critical](#page-68-0) Data on page 69 to copy the **crash.tar** file to an external server. Execute the **tar clean crash** command to delete the file from the managed device.
	- <sup>l</sup> **Flash backups:** Use the procedures described in [Backing](#page-68-0) up Critical Data on page 69 to back up the flash directory to a file named **flash.tar.gz**. Execute the **tar clean flash** command to delete the file from the managed device.
	- <sup>l</sup> **Log files:** Execute the **tar logs** command to compress log files to a file named **logs.tar**. Use the procedures described in [Backing](#page-68-0) up Critical Data on [page](#page-68-0) 69 to copy the **logs.tar** file to an external server. Execute the **tar clean logs** command to delete the file from the managed device.

![](_page_67_Picture_11.jpeg)

In certain situations, a reboot or a shutdown could cause the managed device to lose the information stored in its flash memory. To avoid such issues, it is recommended that you execute the **halt** command before power cycling.

# **Deleting a File**

You can delete a file using the WebUI or CLI.

#### **In the WebUI**

From the Mobility Master, navigate to **Diagnostic > Technical Support > Delete Files** and remove any aging log files or redundant backups.

#### **In the CLI**

(host) #delete filename <filename>

# <span id="page-68-0"></span>**Backing up Critical Data**

It is important to frequently back up all critical configuration data and files on the flash memory to an external server or mass storage device. You should include the following files in these frequent backups:

- **n** Configuration data
- **NMS** database
- <sup>n</sup> Local user database
- **n** Licensing database
- Custom captive portal pages
- $\blacksquare$  x.509 certificates
- **n** Log files
- Flash backup

## **Backing up and Restoring Flash Memory**

You can backup and restore the flash memory using the WebUI or CLI.

#### **In the WebUI**

The following steps describe how to back up and restore the flash memory:

- 1. In the Mobility Master node hierarchy, navigate to the **Maintenance > Configuration Management > Backup** page.
- 2. Click **Create Backup** to backup the contents of the flash memory to the **flashbackup.tar.gz** file.
- 3. Click **Copy Backup** to copy the file to an external server.

You can copy the backup file from the external server to the flash memory using the file utility in the **Diagnostics > Technical Support > Copy Files** page.

4. To restore the backup file to the flash memory, navigate to the **Maintenance > Configuration Management > Restore** page and click **Restore**.

#### **In the CLI**

The following steps describe how to back up and restore the flash memory:

1. Execute the following command in the **enable** mode:

(host) #write memory

2. Execute the following command to back up the contents of the flash memory to the **flashbackup.tar.gz** file.

(host) #backup flash Please wait while we take the flash backup....... File flashbackup.tar.gz created successfully on flash. Please copy it out of the controller and delete it when done.

3. Execute either of the following command to transfer the flash backup file to an external server or storage device.

(host) #copy flash: flashbackup.tar.gz ftp: <ftphost> <ftpusername> <ftpuserpassword> <remote directory>

(host) #copy flash: flashbackup.tar.gz usb: partition <partition-number>

You can transfer the flash backup file from the external server or storage device to the flash memory by executing either of the following command:

(host) #copy tftp: <tftphost> <filename> flash: flashbackup.tar.gz

(host) #copy usb: partition <partition-number> <filename> flash: flashbackup.tar.qz

4. Execute the following command to untar and extract the **flashbackup.tar.gz** file to the flash memory.

(host) #restore flash Please wait while we restore the flash backup........ Flash restored successfully. Please reload (reboot) the controller for the new files to take effect.

# <span id="page-69-0"></span>**Upgrading AOS-W**

Upgrade AOS-W using the WebUI or CLI.

![](_page_69_Picture_14.jpeg)

NOTE

Ensure that there is enough free memory and flash space on your Mobility Master or managed device. For details, see Memory [Requirements](#page-67-0) on page 68.

When you navigate to the **Configuration** tab in the WebUI, the managed device might display the **Error getting information: command is not supported on this platform** message. This message is displayed ccurs when you upgrade using the WebUI and navigate to the **Configuration** tab after the managed device reboots. This message disappears after clearing the Web browser cache.

### **In the WebUI**

The following steps describe how to upgrade AOS-W from a TFTP server, FTP server, or local file.

- 1. Download the AOS-W image from the customer support site.
- 2. Upload the AOS-W image to a PC or workstation on your network.
- 3. Validate the SHA hash for the AOS-W image:
	- a. Download the **Alcatel.sha256** file from the download directory.
	- b. Load the AOS-W image to a Linux system and execute the **sha256sum <filename>** command. Alternatively, use a suitable tool for your operating system that can generate a **SHA256** hash of a file.
	- c. Verify that the output produced by this command matches the hash value found on the customer support site.

![](_page_70_Picture_4.jpeg)

- 4. Log in to the AOS-W WebUI from the Mobility Master.
- 5. Navigate to the **Maintenance > Software Management > Upgrade** page.
	- a. Select the **Local File** option from the **Upgrade using** drop-down list.
	- b. Click **Browse** from the **Image file name** to navigate to the saved image file on your PC or workstation.
- 6. Select the downloaded image file.
- 7. Choose the partition from the **Partition to Upgrade** option.
- 8. Enable the **Reboot Controller After Upgrade** toggle switch to automatically reboot after upgrading. If you do not want to reboot immediately, disable this option.

![](_page_70_Picture_12.jpeg)

The upgrade does not take effect until reboot. If you chose to reboot after upgrade, the Mobility Master or managed device reboots automatically.

#### 9. Select **Save Current Configuration**.

#### 10.Click **Upgrade**.

11.Click **OK**, when the **Changes were written to flash successfully** message is displayed.

## **In the CLI**

The following steps describe how to upgrade AOS-W from a TFTP server, FTP server, or local file.

- 1. Download the AOS-W image from the customer support site.
- 2. Open an SSH session to your Mobility Master.
- 3. Execute the **ping** command to verify the network connection between the Mobility Master and the SCP server, FTP server, or TFTP server. (host)# ping <ftphost>

```
or
(host)# ping <tftphost>
or
(host)# ping <scphost>
```
4. Execute the **show image version** command to check if the AOS-W image is loaded on the flash partition. The partition number appears in the **Partition** row; **0:0** is partition 0, and **0:1** is partition 1. The active boot partition is marked as **Default boot**.

(host) #show image version

5. Execute the **copy** command to load the new image to the non-boot partition.

```
(host)# copy ftp: <ftphost> <ftpusername> <image filename> system: partition <0|1>
```
or

(host)# copy tftp: <tftphost> <image filename> system: partition <0|1>

or

```
(host)# copy scp: <scphost> <scpusername> <image filename> system: partition <0|1>
```
or

(host)# copy usb: partition <partition-number> <image filename> system: partition <0|1>

6. Execute the **show image version** command to verify that the new image is loaded.

(host)# show image version

7. Reboot the Mobility Master.

(host)#reload

8. Execute the **show version** command to verify that the upgrade is complete.

(host)#show version

# **Verifying the AOS-W Upgrade**

Verify the AOS-W upgrade in the WebUI or CLI.

## **In the WebUI**

The following steps describe how to verify that the Mobility Master is functioning as expected:

- 1. Log in to the WebUI and navigate to the **Dashboard > WLANs** page to verify the AOS-W image version.
- 2. Verify if all the managed devices are up after the reboot.
- 3. Navigate to the **Dashboard > Access Points** page to determine if your APs are up and ready to accept clients.
- 4. Verify that the number of APs and clients are as expected.
- 5. Test a different type of client in different locations, for each access method used.
- 6. Complete a backup of all critical configuration data and files on the flash memory to an external server or mass storage facility. See [Backing](#page-68-0) up [Critical](#page-68-0) Data on page 69 for information on creating a backup.

### **In the CLI**

The following steps describe how to verify that the Mobility Master is functioning as expected:

1. Log in to the CLI to verify that all your managed devices are up after the reboot.
- 2. Execute the **show version** command to verify the AOS-W image version.
- 3. Execute the **show ap active** command to determine if your APs are up and ready to accept clients.
- 4. Execute the **show ap database** command to verify that the number of APs and clients are as expected.
- 5. Test a different type of client in different locations, for each access method used.
- 6. Complete a backup of all critical configuration data and files on the flash memory to an external server or mass storage facility. See [Backing](#page-68-0) up [Critical](#page-68-0) Data on page 69 for information on creating a backup.

## **Downgrading AOS-W**

A Mobility Master or managed device has two partitions, 0 and 1. If the upgrade fails on one of the partitions, you can reboot the Mobility Master or managed device from the other partition.

### **Pre-requisites**

Before you reboot the Mobility Master or managed device with the pre-upgrade AOS-W version, perform the following steps:

- 1. Back up your Mobility Master or managed device. For details, see [Backing](#page-68-0) up Critical Data on page 69.
- 2. Verify that the control plane security is disabled.
- 3. Set the Mobility Master or managed device to boot with the previously saved configuration file.
- 4. Set the Mobility Master or managed device to boot from the partition that contains the pre-upgrade AOS-W version.

When you specify a boot partition or copy an image file to a system partition, Mobility Master or managed device checks if the AOS-W version is compatible with the configuration file. An error message is displayed if the boot parameters are incompatible with the AOS-W version and configuration files.

- 5. After switching the boot partition, perform the following steps:
	- <sup>n</sup> Restore the pre-upgrade flash backup from the file stored on the Mobility Master or managed device. Do not restore the AOS-W flash backup file.
	- Do not import the WMS database.
	- <sup>n</sup> If the RF plan is unchanged, do not import it. If the RF plan was changed before switching the boot partition, the changed RF plan does not appear in the downgraded AOS-W version.
	- <sup>n</sup> If any new certificates were added in the upgraded AOS-W version, reinstall these certificates in the downgraded AOS-W version.

Downgrade AOS-W version using the WebUI or CLI.

### **In the WebUI**

The following steps describe how to downgrade the AOS-W version:

- 1. If the saved pre-upgrade configuration file is on an external FTP or TFTP server, copy the file to the Mobility Master or managed device by navigating to the **Diagnostics > Technical Support > Copy Files** page.
	- a. From **Select source file** drop-down list, select FTP or TFTP server, and enter the IP address of the FTP or TFTP server and the name of the preupgrade configuration file.
	- b. From **Select destination file** drop-down list, select **Flash file system**, and enter a file name (other than default.cfg).
	- c. Click **Copy**.
- 2. Determine the partition on which your pre-upgrade AOS-W version is stored by navigating to the **Maintenance > Software Management > Upgrade** page. If a pre-upgrade AOS-W version is not stored on your system partition, load it into the backup system partition by performing the following steps:

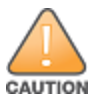

You cannot load a new image into the active system partition.

- a. Enter the FTP or TFTP server address and image file name.
- b. Select the backup system partition.
- c. Enable **Reboot Controller after upgrade**.
- d. Click **Upgrade**.
- 3. Navigate to the **Maintenance > Software Management > Reboot** page, select **Save configuration before reboot**, and click **Reboot**.

The Mobility Master or managed device reboots after the countdown period.

4. When the boot process is complete, verify that the Mobility Master or managed device is using the correct AOS-W version by navigating to the **Maintenance > Software Management > About** page.

#### **In the CLI**

The following steps describe how to downgrade the AOS-W version:

1. If the saved pre-upgrade configuration file is on an external FTP or TFTP server, use the following command to copy it to the Mobility Master or managed device:

(host) # copy ftp: <ftphost> <ftpusername> <image filename> system: partition 1

or

(host) # copy tftp: <tftphost> <image filename> system: partition 1

2. Set the Mobility Master or managed device to boot with your pre-upgrade configuration file.

(host) # boot config-file <br/>backup configuration filename>

3. Execute the **show image version** command to view the partition on which your pre-upgrade AOS-W version is stored.

(host) #show image version

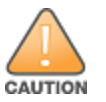

4. Set the backup system partition as the new boot partition.

(host) # boot system partition 1

5. Reboot the Mobility Master or managed device.

(host) # reload

- 6. When the boot process is complete, verify that the Mobility Master or managed device is using the correct AOS-W version.
	- (host) # show image version

# **Before Calling Technical Support**

Provide the following information when you call the Technical Support:

- The status of installation (new or existing) and recent changes to network, device, or AP configuration. If there was a configuration change, list the exact configuration steps and commands used.
- <sup>n</sup> A detailed network topology including all the devices in the network with IP addresses and interface numbers.
- <sup>n</sup> The make and model number of the wireless device and NIC, driver date, version, and configuration of the NIC, and the OS version including any service packs or patches.
- <sup>n</sup> The logs and output of the **show tech-support** command.
- The syslog file at the time of the problem.
- The date and time when the problem first occurred. If the problem is reproducible, list the exact steps taken to re-create the problem.
- n Any wired or wireless sniffer traces taken during the time of the problem.
- $\blacksquare$  The device site access information.